<span id="page-0-0"></span>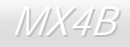

## Online Manual

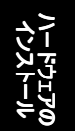

ドライバと ユーティリティ

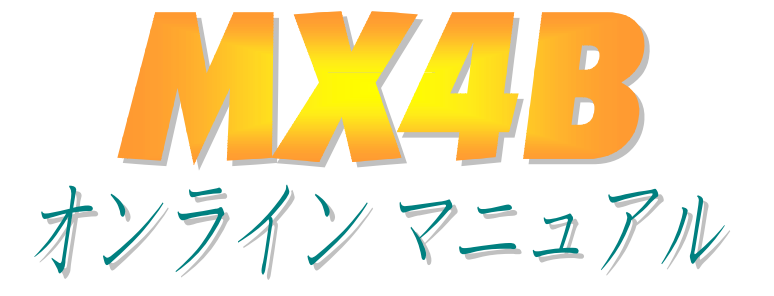

**DOC. NO.: MX4B-OL-J0112B** 

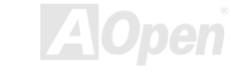

## Online Manual

## マニュアル内容

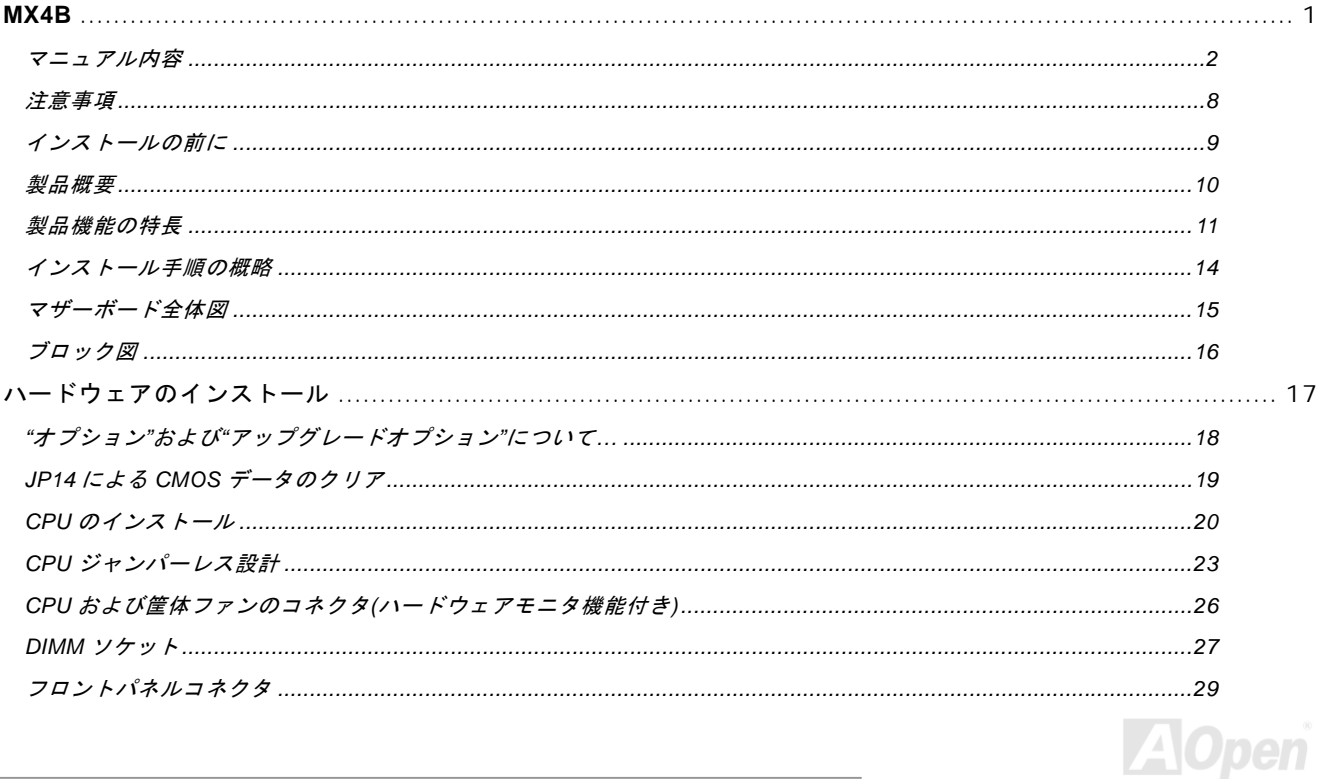

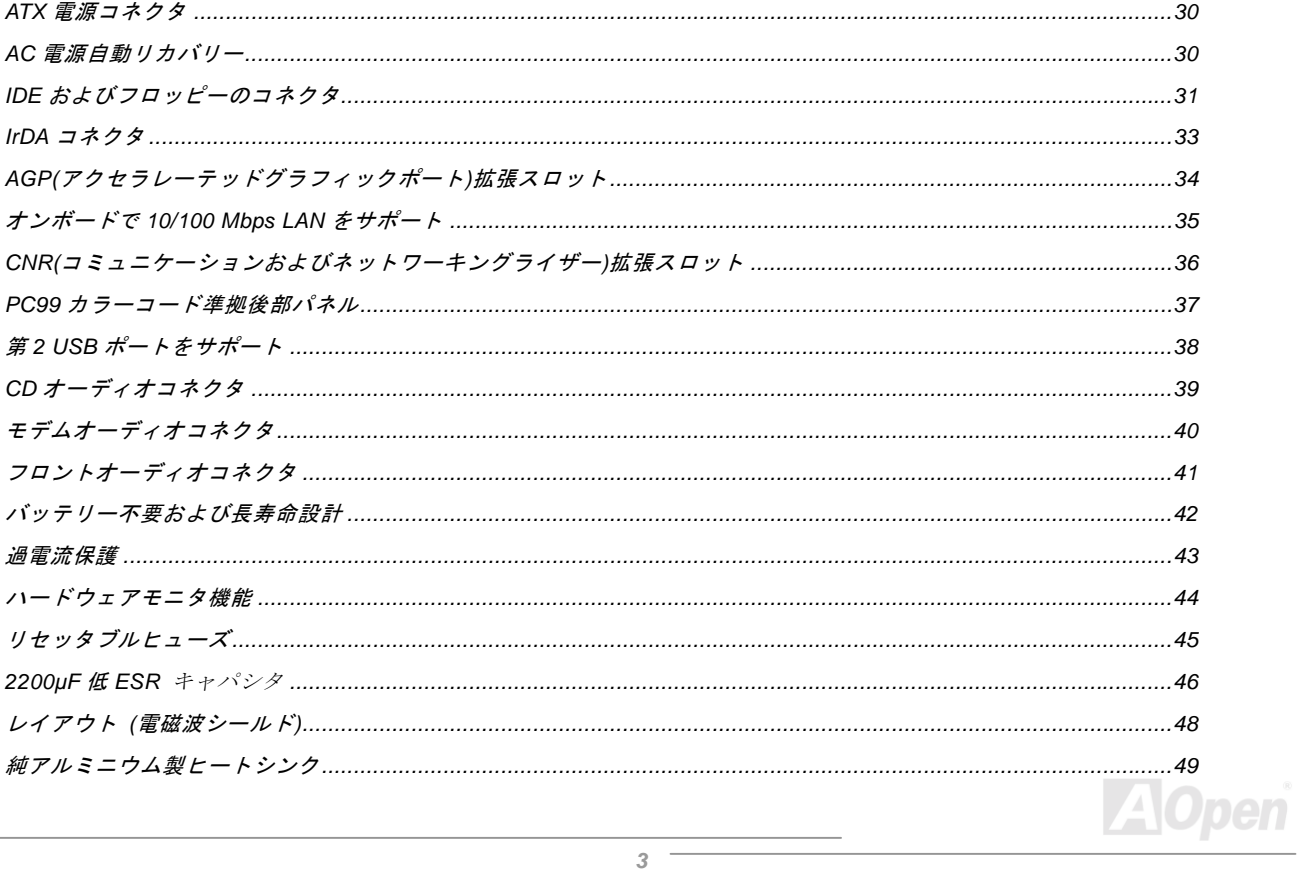

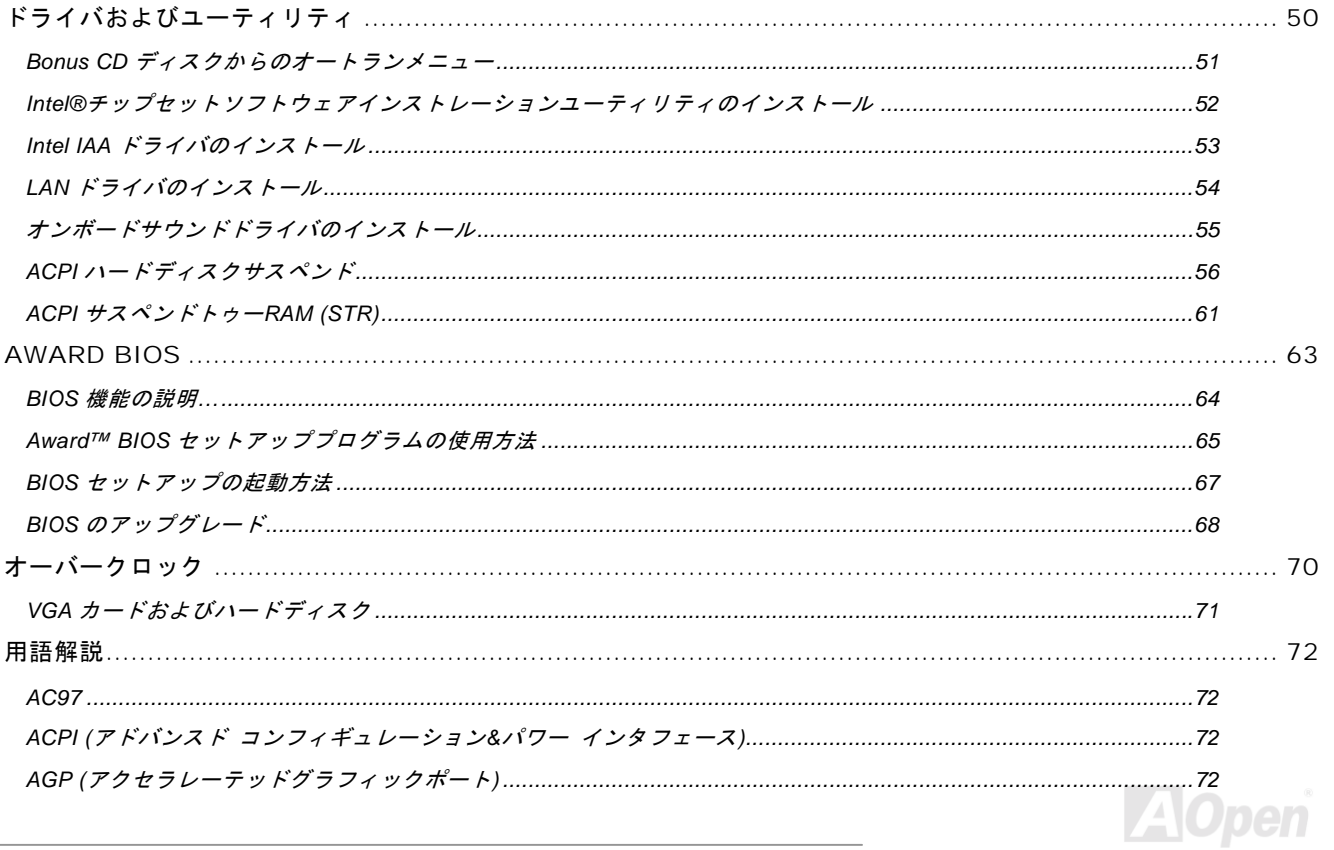

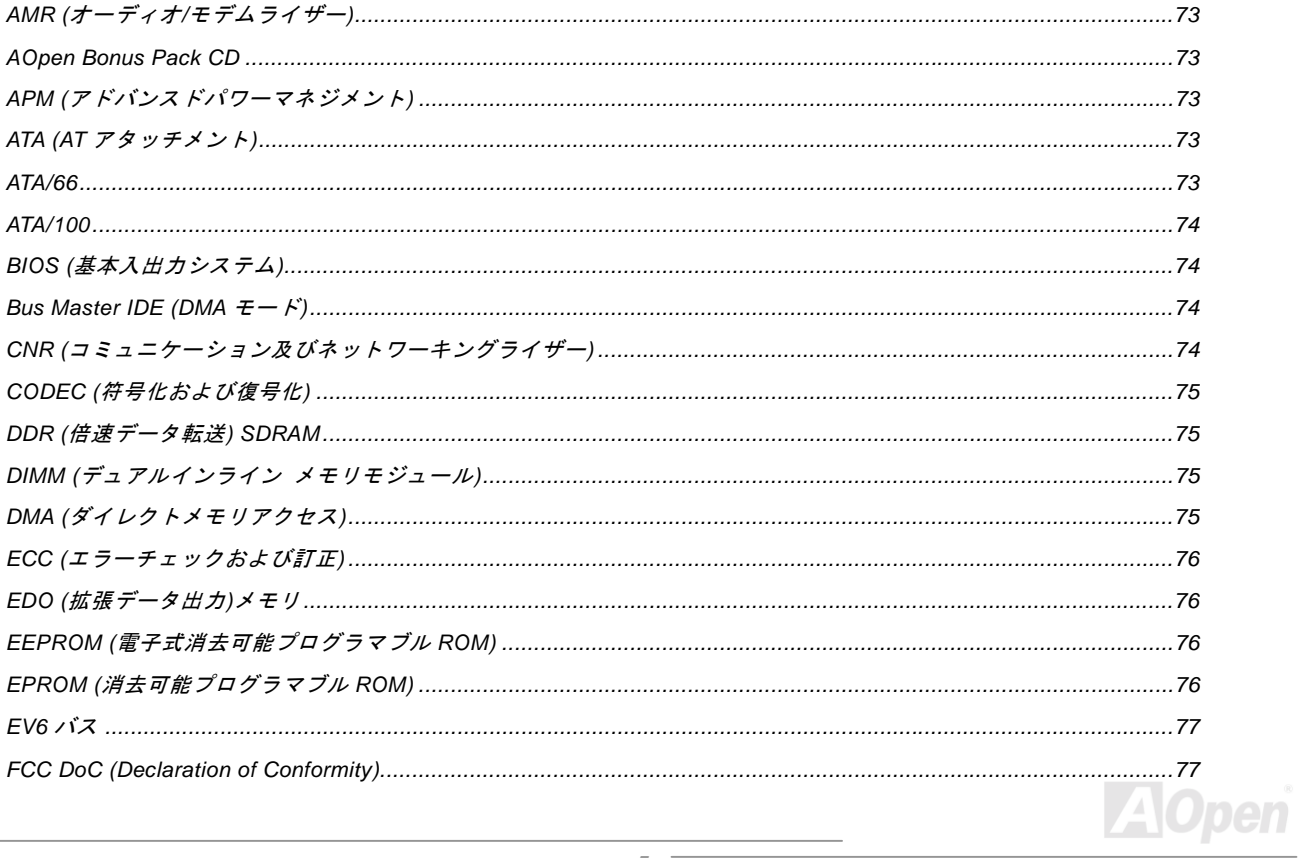

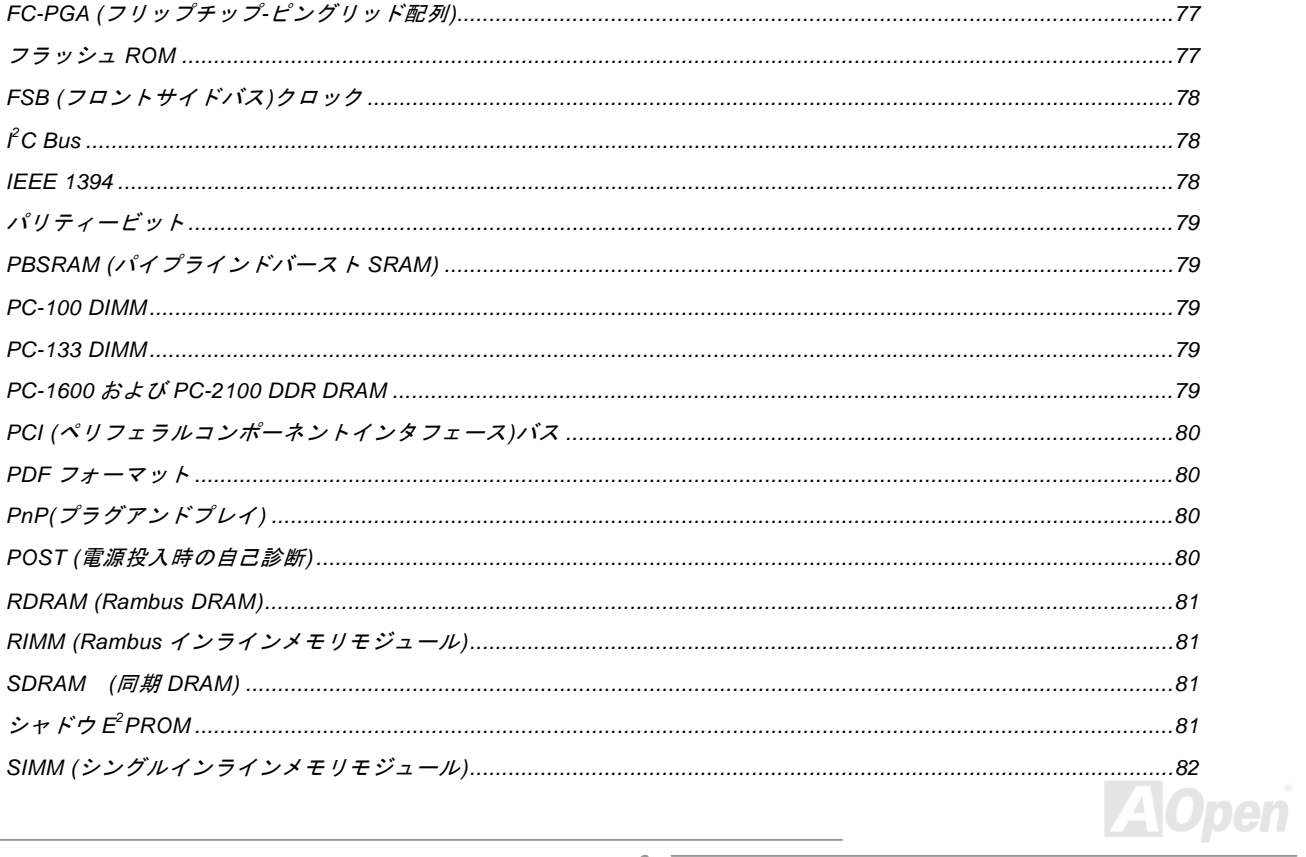

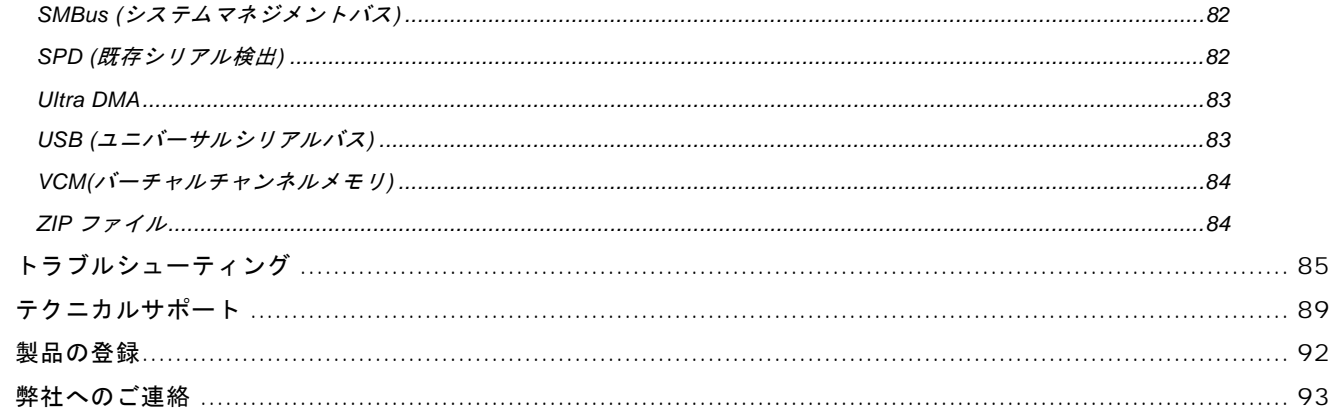

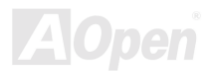

## Online Manual

<span id="page-7-0"></span>注意事項

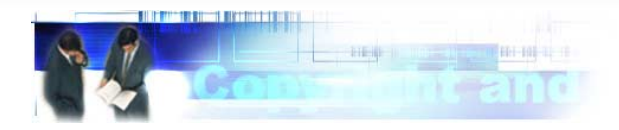

Adobe、Adobe のロゴ、Acrobat は Adobe Systems Inc.の商標です。 AMD、AMD のロゴ、Athlon および Duron は Advanced Micro Devices, Inc.の商標です。 Intel、Intel のロゴ、Intel Celeron, PentiumII, PentiumIII は Intel Corporation.の商標です。 Microsoft、Windows、Windows のロゴは、米国または他国の Microsoft Corporation の登録商標および商標です。 このマニュアル中の製品およびブランド名は全て、識別を目的とするために使用されており、各社の登録商標です。

このマニュアル中の製品仕様および情報は事前の通知なしに変更されることがあります。この出版物の改訂、必要な変更をする権限は AOpen にあります。製品およびソフトウェアを含めた、このマニュアルでの誤りや不正確な記述については AOpen は責任を 負いかねます。

#### この出版物は著作権法により保護されています。全権留保。

AOpen Corp.の書面による許可がない限り、この文書の一部をいかなる形式や方法でも、データベースや記憶装置への記憶などで も複製はできません。

**Copyright© 1996-2000, AOpen Inc. All Rights Reserved.**

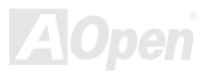

Online Manual

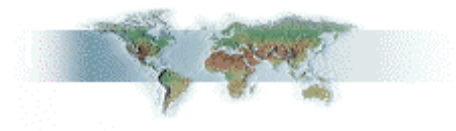

## <span id="page-8-0"></span>インストールの前に

このオンラインマニュアルでは製品のインストール方法が紹介されています。有用な情報は後半の章に記載されています。以後の アップグレードやシステム設定変更に備え、このマニュアルは正しく保管しておいてください。このオンラインマニュアルは[PDF](#page-79-0) [フォーマット](#page-79-0)で記述されていますから、オンライン表示には Adobe Acrobat Reader 4.0 を使用します。このソフトは[Bonus CD](#page-72-0) デ <u>ィスク</u>にも収録されていますし、<u>Adobe [ウェブサイト](http://www.adobe.com/)</u>から無料ダウンロードもできます。

当オンラインマニュアルは画面上で表示するよう最適化されていますが、印刷出力も可能です。この場合、紙サイズは A4 を指定し、 1 枚に 2 ページを印刷するようにします。この設定はファイル**>** ページ設定を選び、プリンタドライバからの指示に従います。

皆様の地球資源保護への関心に感謝します。

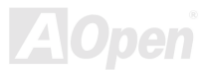

Online Manual

<span id="page-9-0"></span>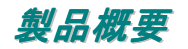

この度は AOpen MX4B マザーボードをお買い上げいただきありがとうございます。MX4B <sup>は</sup> Intel® Socket 478 マザーボード(以下 M/B)で、Micro ATX 規格、Intel<sup>®</sup> 845 (Brookdale<u>)チップセット</u>を採用しています。高性能チップセット内蔵の M/B である MX4B マ ザーボードは Intel® Socket 478 Pentium® 4 (Willamette / Northwood)および 400 MHz [フロントサイドバス](#page-77-0) (FSB)クロックをサポー トしています。AGP 機能面では、AGP スロットがあり、AGP 1X/2X/4X モードおよび最大 1056MB/秒までのパイプライン分割トラ ンザクションロングバースト転送を実現します。ユーザー各位の種々の必要に応じ、64, 128, 256, 512MB および 1GB DDR SDRAM DIMM モジュールが最大 2 GB まで搭載可能です。オンボードの IDE コントローラは[Ultra DMA](#page-82-0) 33/66/100 モードおよび最大 100MB/s の転送速度をサポートします。さらに、オプションの[コミュニケーションおよびネットワークライザー](#page-73-0)(CNR)カードを利用する事で、 単一の基板上でのオーディオ、モデムおよび LAN の設定が自在に行えます。

加えて高度統合化プラットホーム LAN 接続デバイスであるオンボード の Intel 82562ET/EM PHY により、オフィスや自宅での 10/100M bps イーサネットがサポートされています。また MX4B にはオン ボードで RealTek ALC201 [AC97](#page-71-0) [CODEC](#page-74-0)チップセットを搭載、高性能かつすばらしいサラウンドステレオサウンドをお楽しみいただけます。それでは AOpen MX4B マザーボードの全機能をご 堪能ください。

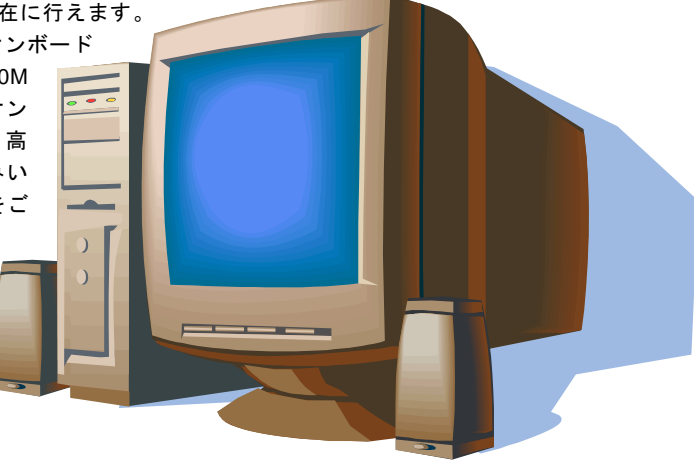

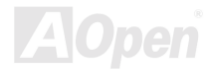

<span id="page-10-0"></span>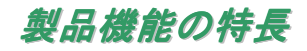

#### **CPU**

Intel® Socket 478 Pentium® 4 (Willamette / Northwood) 1.4GHz~2.4GHz+および Socket 478 規格用の 400MHz [フロントサイドバス](#page-77-0) [\(FSB\)](#page-77-0)の使用をサポートします。

#### チップセット

With the Intel® 845 (Brookdale) チップセットにより、Intel は Intel® 845 チップセットファミリーにフル機能で画期的かつ信頼性の 高いグラフィックスソリューションを加えました。新たな 845 チップセットは、スケーラビリティーの高い設計により Intel® Pentium® 4 プロセッサ採用のプラットホームに最先端の理想的な AGP グラフィックスソリューションを提供します。また高度に統 合化された Intel 845 チップセットの I/O コントローラハブ (ICH2)により、<sup>4</sup> 個の USB ポートをサポートする <sup>2</sup> 組の USB コントロ ーラが備わっています。AC97 オーディオ 5.1 チャンネルおよびソフトウェアオーディオ/モデムテクノロジーにより、845 チップセ ットは先進の新たな PC 規格の理想的なソリューションを提供します。

#### 拡張スロット

3 個の 32 ビット/33MHz PCI, CNR と AGP 4X のスロット各 1 個が含まれます。[PCI](#page-79-0)ローカルバスのスループットは最大 132MB/s です。MX4B に装備されているコミュニケーション&[ネットワーキングライザー](#page-73-0)(CNR)スロットにより、モデム/オーディオカード用 の CNR インタフェースがサポートされています。アクセラレーテッドグラフィックスポート(AGP)の仕様ではビデオ表示用のより 高速な新機能が含まれています。AGP ビデオカードは最大 1056MB/s のビデオデータ転送速度を実現します。MX4B にはバスマス タ AGP グラフィックスカード用の AGP 拡張スロットが装備されています。AD および SBA 信号には 、MX4B マザーボードは 4X モードに対応しています。3 個の PCI スロット全てはマスターPCI スロットで、総合的な機能用の中継およびデコードさらに LPC バスをサポートしています。

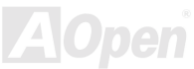

#### メモリ

2 個の 184 ピン<u>[DDR SDRAM](#page-26-0)</u> DIMM ソケットにより、 最大 2GB の<u>[PC-200/266](#page-78-0)</u>準拠 DDR SDRAM (ダブルデータレート同期ダイナミ ックランダムアクセスメモリ) をサポートしています。各ソケットには 64, 128, 256, 512MB および 1GB の DDR SDRAM DIMM <sup>モ</sup> ジュールが装着できます。

#### **LAN** ポート

高度統合化プラットホーム LAN 接続デバイスであるオンボードの Intel 82562ET/EM PHY により、オフィスや自宅での 10/100M bps イーサネットがサポートされています。

#### **Ultra DMA 33/66/100 Bus Mater IDE**

オンボードの PCI Bus Master IDE コントローラにはコネクタ 2 個が接続され、2 チャンネルで 4 台の IDE 装置が使用可能です。 サ ポートされるのは[Ultra DMA](#page-82-0) 33/66/100, PIO モード 3 および 4 さらに Bus Master IDE DMA モード 5、拡張 IDE 機器です。

#### オンボード **AC'97** サウンド

MX4B は RealTek ALC201 [AC97](#page-71-0)サウンドチップを採用しています。オンボードオーディオにはサウンド録音・再生システムが完備 されています。

#### **4** 個の **USB** コネクタ

マウス、キーボード、モデム、スキャナー等の USB インタフェース機器用に 2 つのポート、4 つの[USB](#page-82-0)コネクタが用意されていま す。

#### パワーマネジメント**/**プラグアンドプレイ

サポートするパワーマネジメント機能は、米国環境保護局(EPA)の Energy Star 計画の省電力規格をクリアしています。さらにブ [ラグアンドプレイ機](#page-79-0)能により、設定時のトラブルを減少させ、システムがよりユーザーフレンドリーになっています。

#### ハードウェアモニタ機能

CPU や筐体ファンの状態、CPU 温度や電圧の監視や警告がオンボードのハードウェアモニタモジュールから使用可能です。

#### 拡張 **ACPI**

Windows® 98/ME/2000 シリーズ互換の<u>[ACPI](#page-71-1)</u>規格に完全準拠し、ソフト • オフ、STR (サスペンドトゥーRAM, S3), STD (ディスクサ スペンド, S4) 機能をサポートしています。

#### スーパーマルチ **I/O**

マザーボードには、UART 互換高速シリアルポート 2 個、EPP および ECP 互換のパラレルポート 1 個が装備されています。UART は COM1 から赤外線モジュールに接続してワイヤレス転送にも使用可能です。

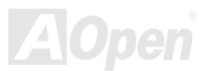

Online Manual

<span id="page-13-0"></span>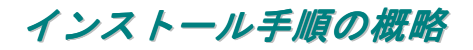

このページにはシステムをインストールする簡単な手順が説明されています。以下のステップに従います。

- **1.** [CPU](#page-19-0)および[ファンの](#page-25-0)インストール
- **2.** システムメモリ(DIMM)[のインストール](#page-26-0)
- **3.** [フロントパネルケーブルの](#page-28-0)接続
- **4.** IDE [およびフロッピーケーブルの](#page-30-0)接続
- **5.** ATX [電源ケーブルの](#page-29-0)接続
- **6.** [後部パネルケーブルの](#page-36-0)接続
- **7.** [電源オンおよび](#page-66-0) BIOS 設定デフォルト値のロード
- **8.** CPU [クロックの設](#page-23-0)定
- **9.** 再起動
- **10.** オペレーティングシステム(Windows 98 等)のインストール
- **11.** [ドライバおよびユーティリティのインストール](#page-50-0)

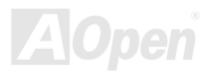

<span id="page-14-0"></span>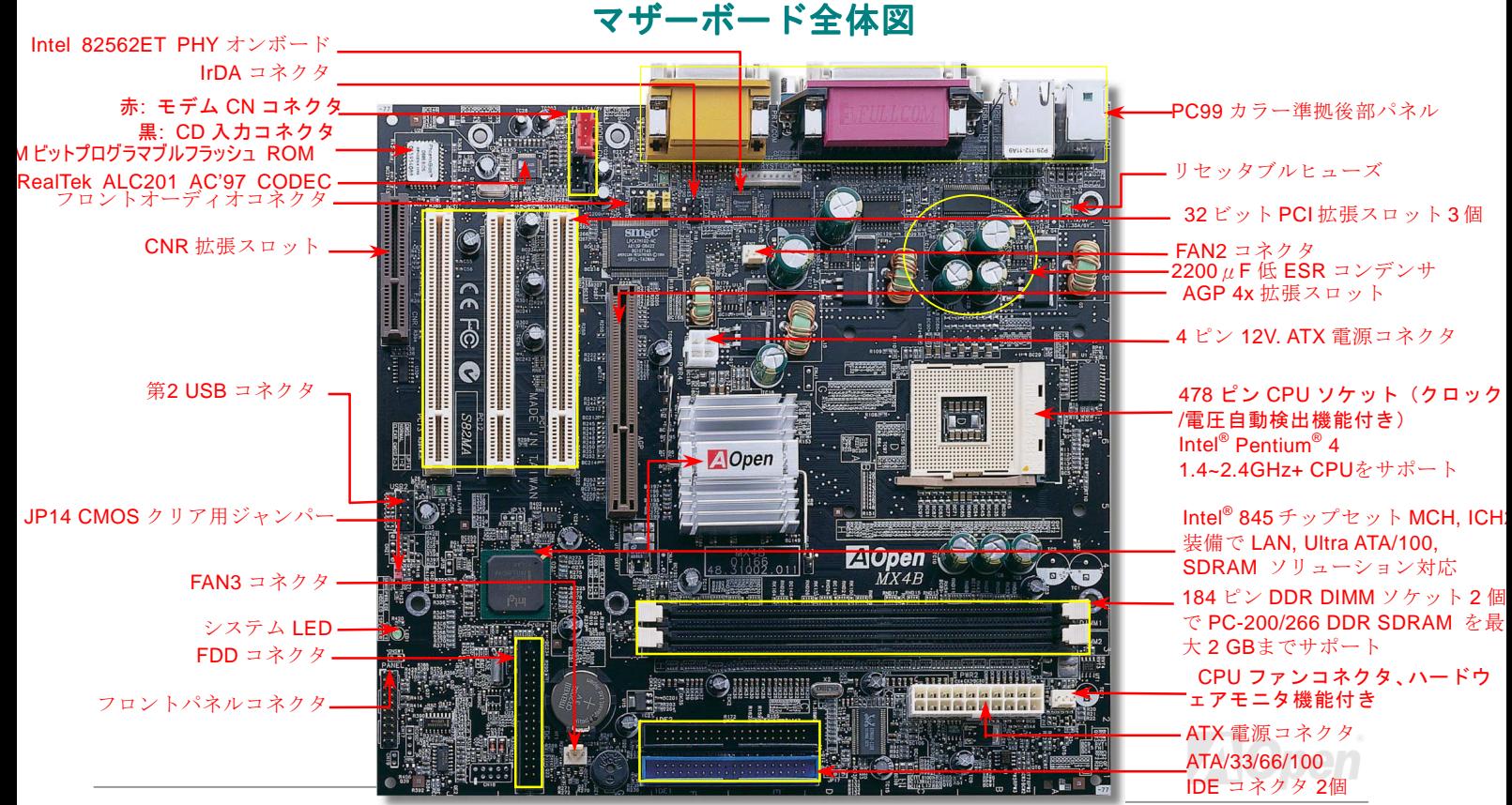

## Online Manual

# <span id="page-15-0"></span>ブロック図

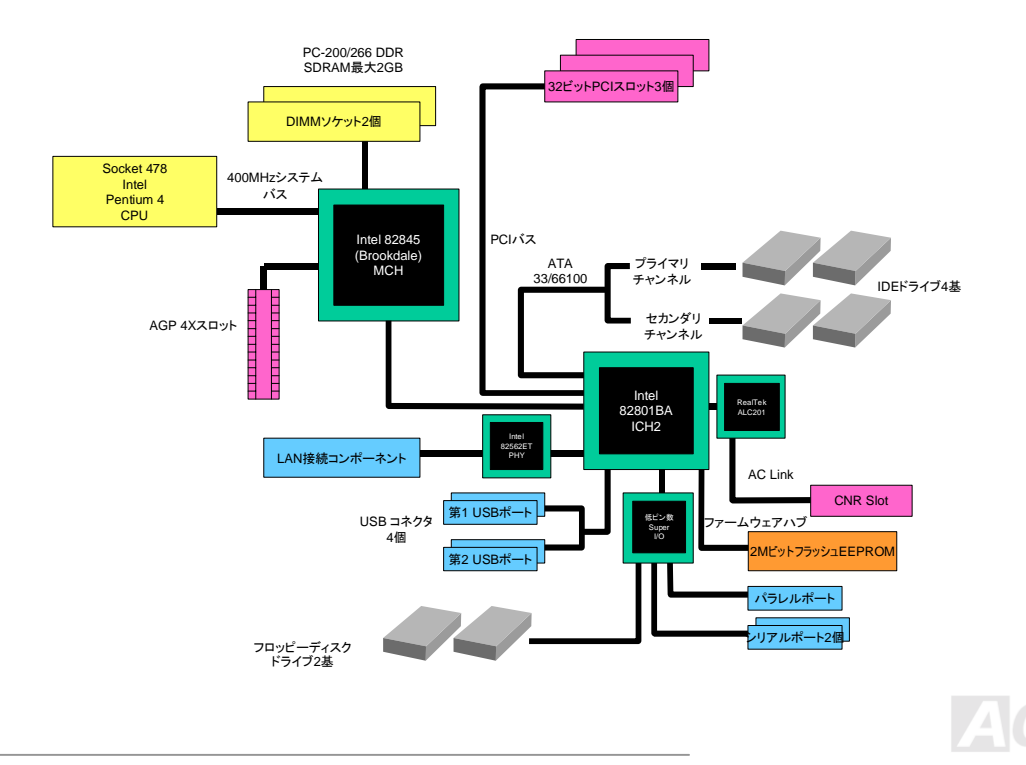

<span id="page-16-0"></span>

Online Manual

# ハードウェアのインストール

この章ではマザーボードのジャンパー、コネクタ、ハードウェアデバイスについて説明されています。

注意*:* 静電放電(*ESD* )が起きると、プロセッサ、ディスクドライブ、拡張ボード、その他のデバイス に損傷を与える場合があります。各デバイスのインストール作業を行う前には常に,以下に記した注意事項を気を付けるようにして下さい。 *1.* 各コンポーネントは,そのインストール直前まで静電保護用のパッケージから取り出さないで下さ $\mathcal{L}$ <sub>。</sub> 2. コンポーネントを扱う際には,あらかじめアース用のリスト・ストラップを手首にはめて,コードの先はシステム・ユニットの金属部分に固定して下さい。リスト・ストラップがない場合は,静電放電を防ぐ必要のある作業中は常に,身体がシステム・ユニットに接触しているようにして下さい。

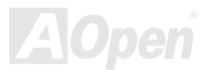

## <span id="page-17-0"></span>*"*オプション*"*および*"*アップグレードオプション*"*について*…*

このオンラインマニュアルをご覧になってコンピュータシステムを組み上げる際、機能のあるものは"オプション",または"アップグ レードオプション"となっている事に気づかれるでしょう。AOpen 製マザーボードには多くのすばらしく強力な機能が備わっていま すが、場合によってはユーザーがそれらを必要としないケースもあります。それで、幾つかの主要機能はユーザーがオプションとして選択できるようになっています。その内にはユーザーによってアップグレードできるものがあり、"アップグレードオプション" と呼ばれます。ユーザーによるアップグレードが無理なものは"オプション"と呼んでいます。必要なときには地元の販売店またはリセラーから"アップグレードオプション"コンポーネントが購入できますし、詳細情報は AOpen 公式ウェブサイト: <u>www.aopen.co.jp</u> からも入手可能です。

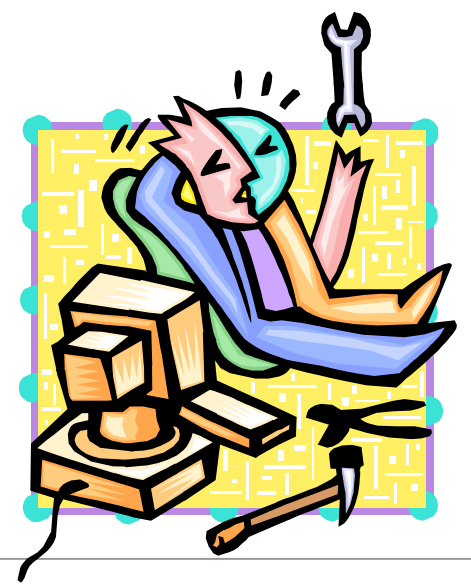

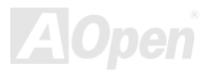

## <span id="page-18-0"></span>*JP14* による *CMOS* データのクリア

CMOS をクリアすると、システムをデフォルト設定値に戻せます。以下の方法で CMOS をクリアします。

- **1.** システムをオフにし、AC コードを抜きます。
- **2.** コネクタ PWR2 から ATX 電源ケーブルを外します。
- **3.** JP14 の位置を確認し、2-3 番ピンを数秒間ショートさせます。
- **4.** JP14 を通常動作時の 1-2 ピン接続に戻します。
- **5.** ATX 電源ケーブルをコネクタ PWR2 に差します。

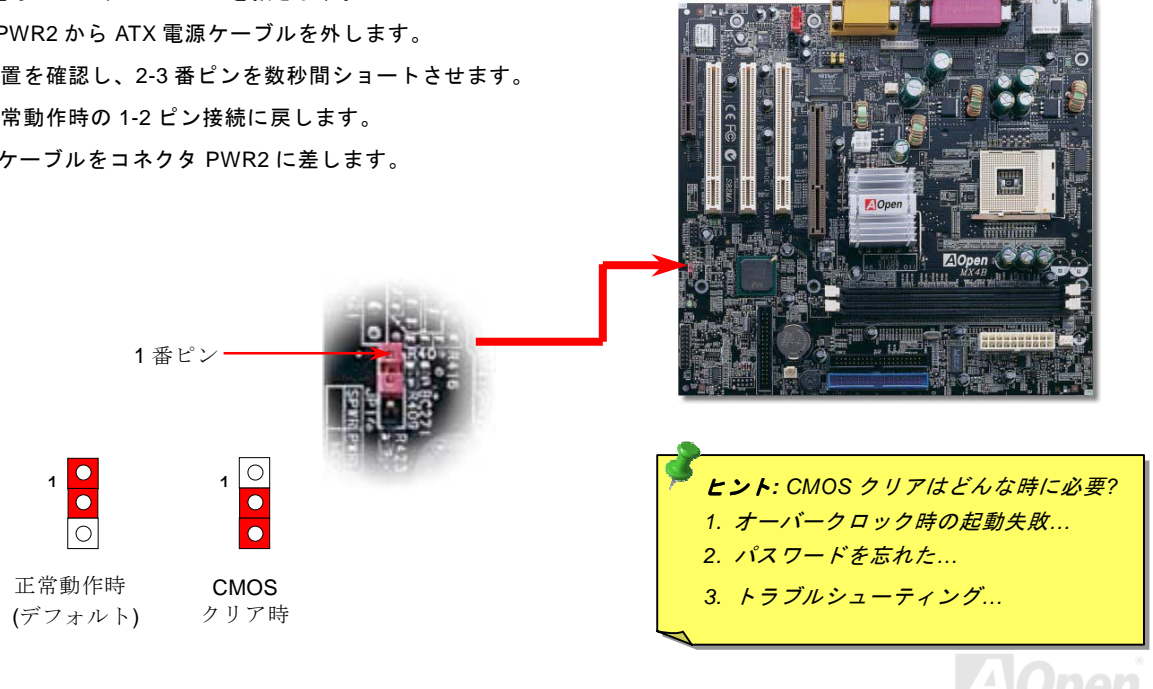

## <span id="page-19-0"></span>*CPU* のインストール

このマザーボードは Intel® Pentium 4 Socket 478 シリーズ CPU (Willamette / Northwood) をサポートしています。CPU をソケット に差すときは CPU の方向に注意してください。

2. ソケットの 1 番ピンの位置および CPU 上部の面取り部を確かめます。1 **1.** CPU ソケットレバーを 90 度引き 起こします。番ピンおよび面取り部を合わせます。この方向で CPU をソケットに差し ます。**THE REAL**  $GPU - 0953$ **DISPUBBED 1999 CPU** ソケット**CPU** 1 番ピン と面取り部レバー

ご注意: 上図は参考用で当マザーボードと同一であるとは限りません。

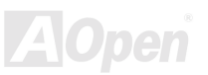

**CPU** 面取り部

3. CPU ソケットレバーを水平に戻すと、CPU のインストールは完了です。

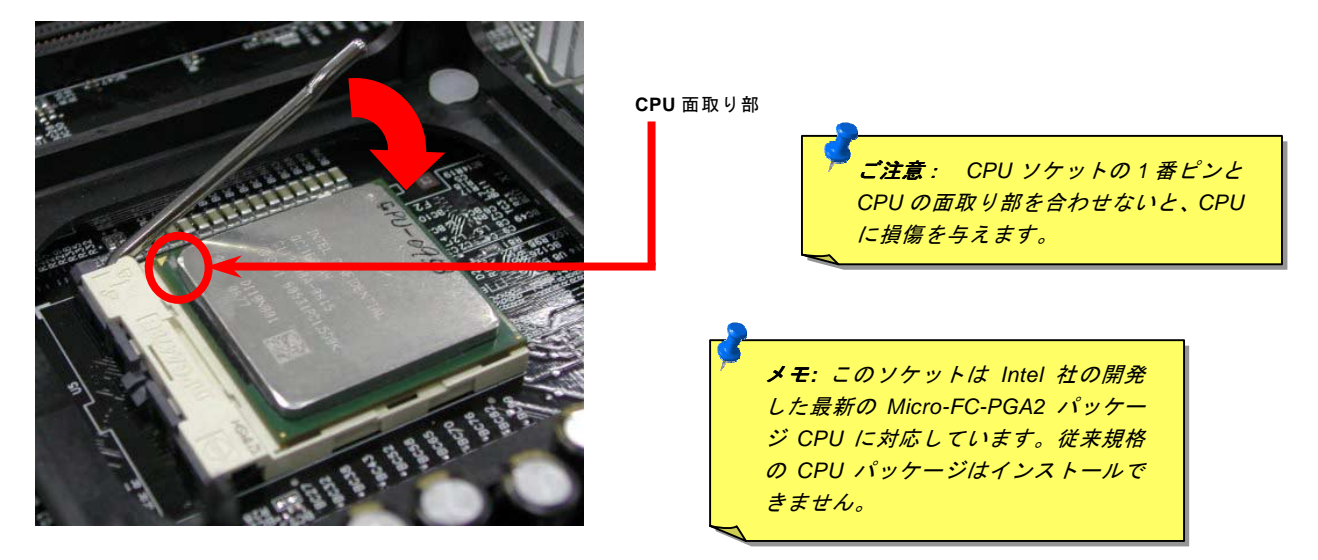

ご注意: 上図は参考用で当マザーボードと同一であるとは限りません。.

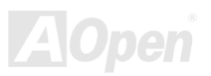

### *CPU* ファンのインストール

このマザーボードには出荷時に CPU ソケットにリテンションモジュールが装着されています。より効率的な放熱効果には、AOpen 専用のファンシンクをリテンションモジュールと併用される事を強くお勧めします。以下の説明図に従って CPU ファンを確実にイ ンストールしてください。

**1.** ファンシンクをリテンションモジュールに静かに置き、クリップで四隅を合わせます。

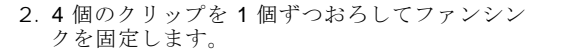

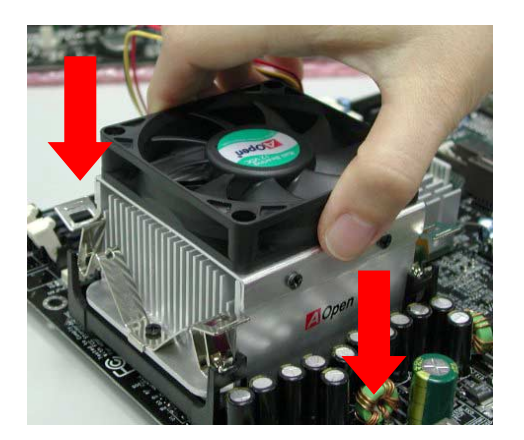

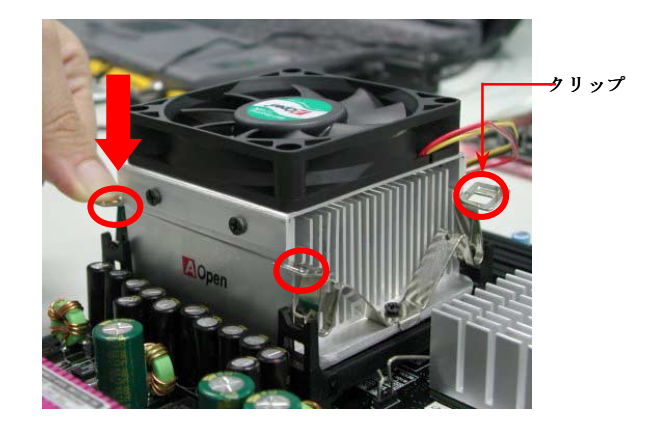

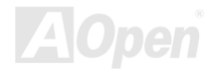

### <span id="page-22-0"></span>*CPU* ジャンパーレス設計

CPU VID 信号および<u>[SMbus](#page-81-0)</u>クロックジェネレーターにより、CPU 電圧の自動検出が可能となり、ユーザーは<u>BIOS [セットアップ](#page-73-0)</u>を 通して CPU クロックを設定できますから、ジャンパーやスイッチ類は不要となります。これで Pentium 中心のジャンパーレス設計 に伴う不便は解消されます。CPU 電圧検出エラーの心配もありません。

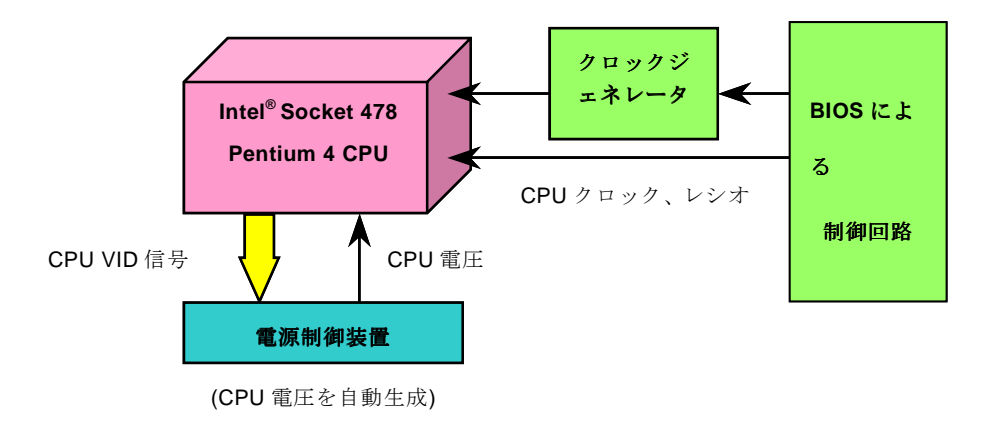

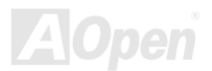

Online Manual

## <span id="page-23-0"></span>*CPU* コア電圧の調節

当マザーボードは CPU VID 機能をサポートしています。CPU コア電圧は自動検出されます。

## *CPU* クロックの設定

#### *BIOS* セットアップ*> Frequency/Voltage Control > CPU Clock Setting*

このマザーボードは CPU ジャンパー不要設計です。CPU クロックは BIOS セットアップから設定します。ジャンパースイッチ類 は不要です。

コアクロック*= CPU* [バスク](#page-77-0)ロック *\* CPU* レシオ *PCI* クロック*= CPU* バスクロック */* クロックレシオ *[AGP](#page-71-0)* クロック*= PCI* クロック *x 2* 

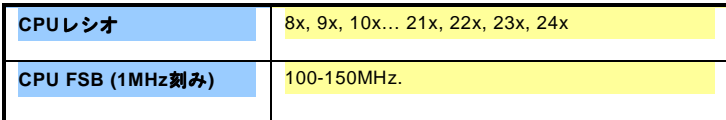

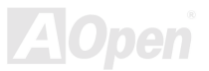

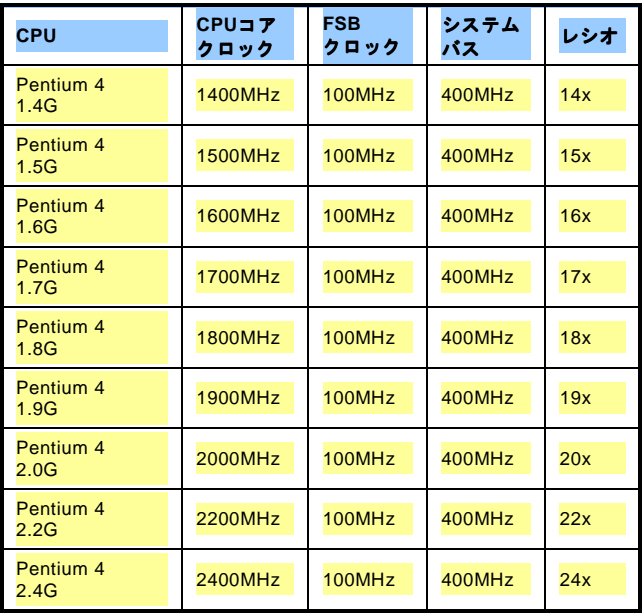

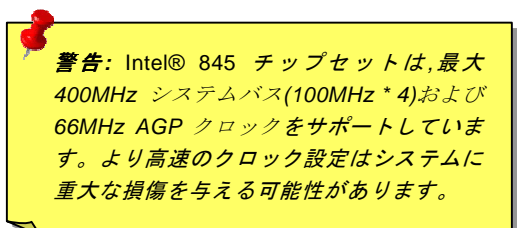

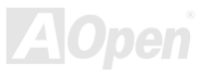

## <span id="page-25-0"></span>*CPU* および筐体ファンのコネクタ*(*ハードウェアモニタ機能付き*)*

CPU ファンのケーブルは 3-ピンの **CPU FAN** コネクタに差します。筐体ファンを使用される場合は、ケーブルを **System Fan** (FAN2) または **AUX Fan** (FAN3)コネクタに差します。

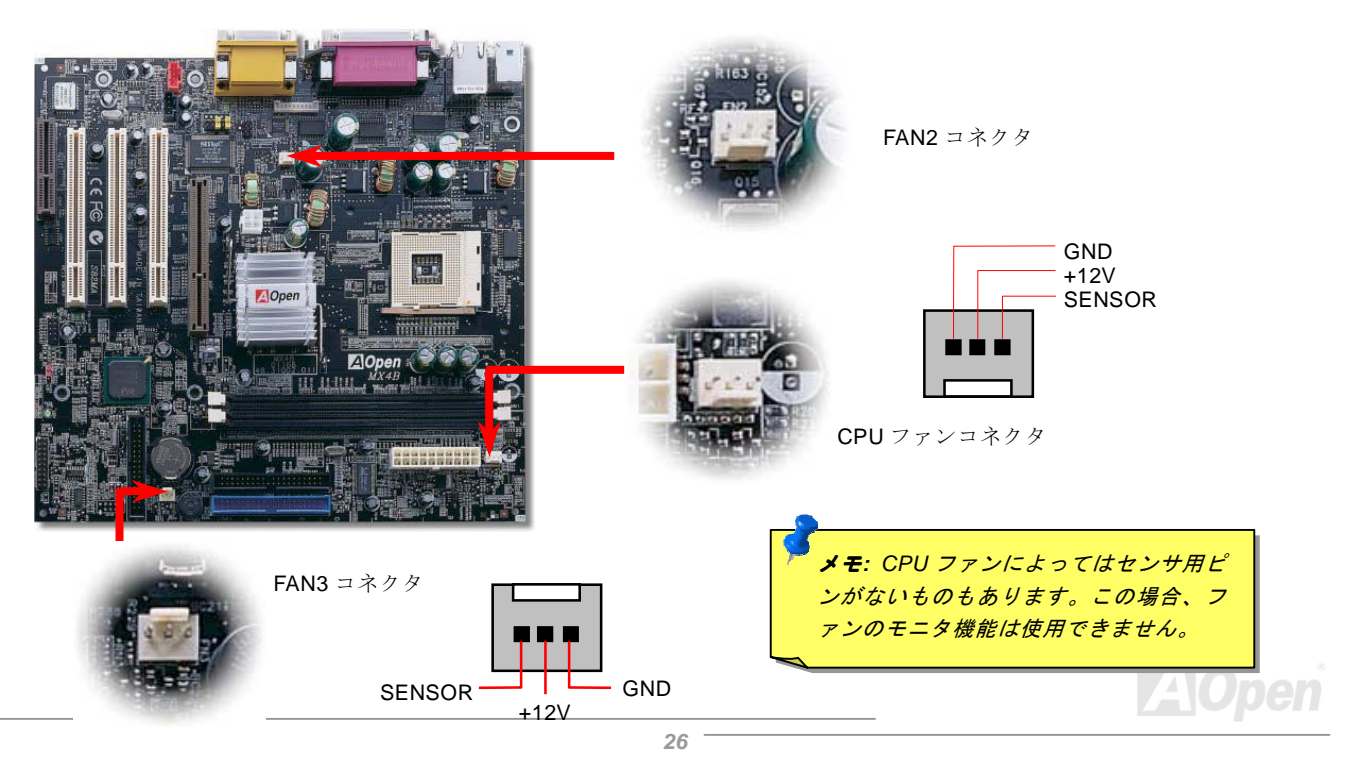

Online Manual

## <span id="page-26-0"></span>*DIMM* ソケット

このマザーボードには 184 ピン[DIMM](#page-78-0)ソケットが 2 個装備されているので、[PC200](#page-78-0)または[PC266](#page-78-0)メモリが最大 2 GB 搭載可能です。

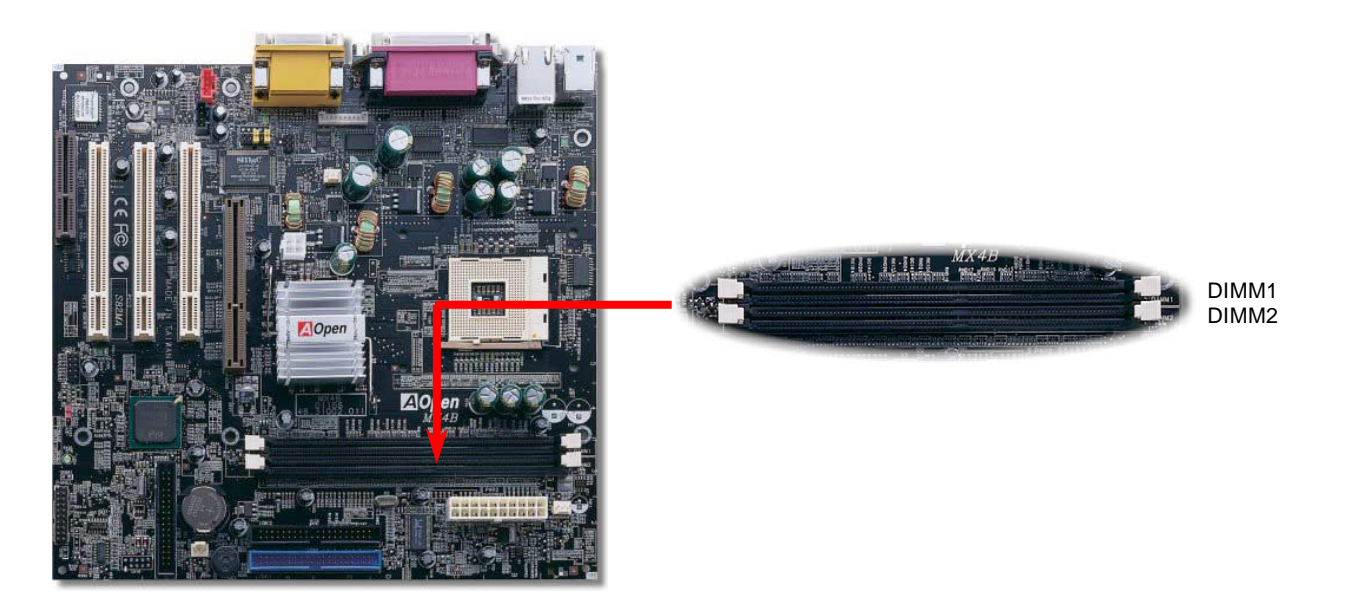

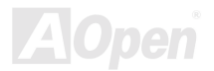

### メモリモジュールのインストール方法

メモリのインストールには下記のステップに従います。

1. DDR DIMM モジュールのピン側を下にし、下図のようにソケットを合わせます。

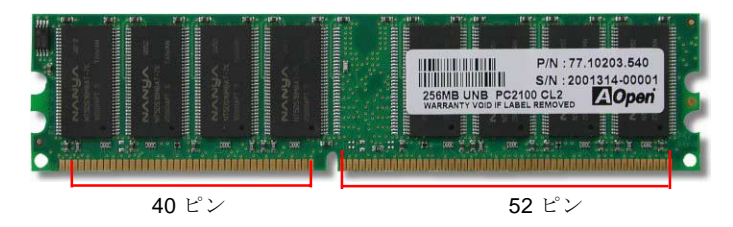

2. DDR DIMM スロットにモジュールを両手でまっすぐ下方に DDR DIMM モジュールが止まるまで差し込みます。

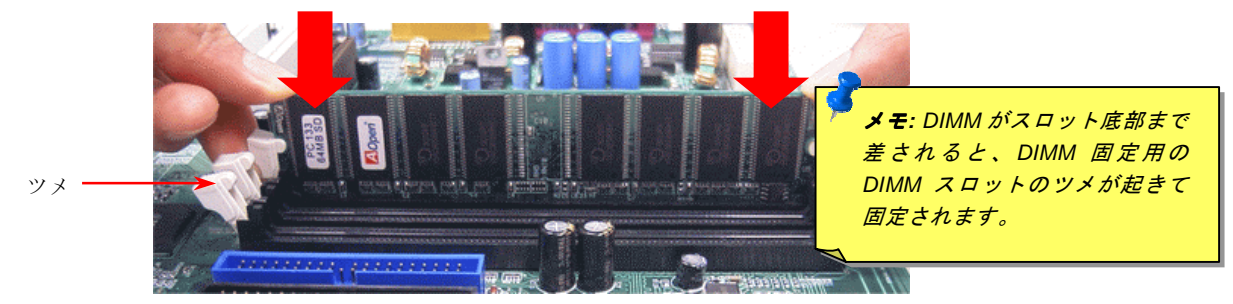

3. DDR DIMM モジュールも同様にステップ 2 の方法を繰り返してインストールします。

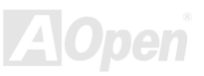

## <span id="page-28-0"></span>フロントパネルコネクタ

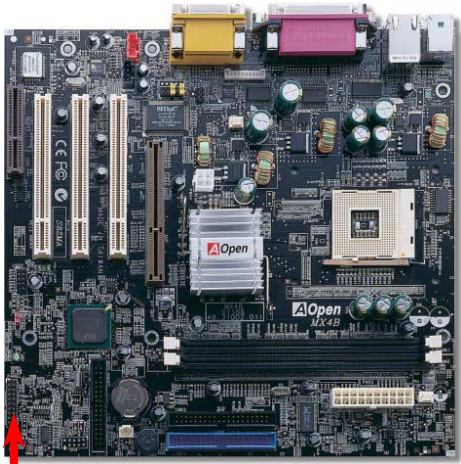

1 番ピン

Attach the power LED, Keylock, speaker, power and reset switch connectors to the corresponding pins. If you enable "Suspend Mode" item in BIOS Setup, the ACPI & Power LED will keep flashing while the system is in suspend mode.

Locate the power switch cable from your ATX housing. It is 2-pin female connector from the housing front panel. Plug this connector to the soft-power switch connector marked **SPWR**.

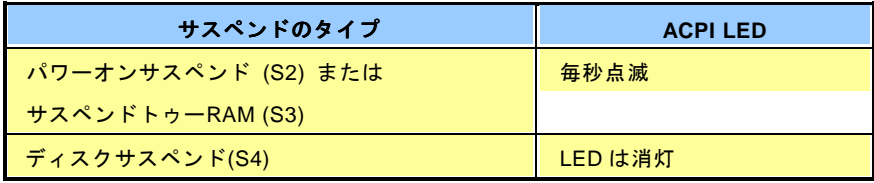

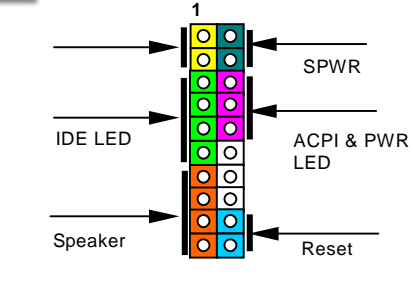

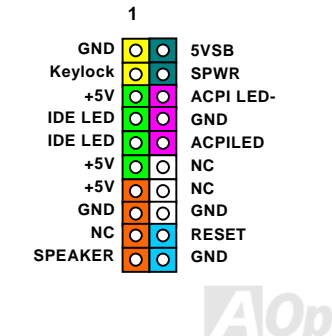

Online Manual

<span id="page-29-0"></span>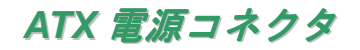

ATX 用電源には下図のように 20 ピンのコネクタおよび4ピンの補助コネクタが使用されています。 差し込む際は向きにご注意くだ さい。20 ピン ATX 電源コネクタより先に 4 ピン 12V ATX コネクタを接続するよう強くお勧めします。

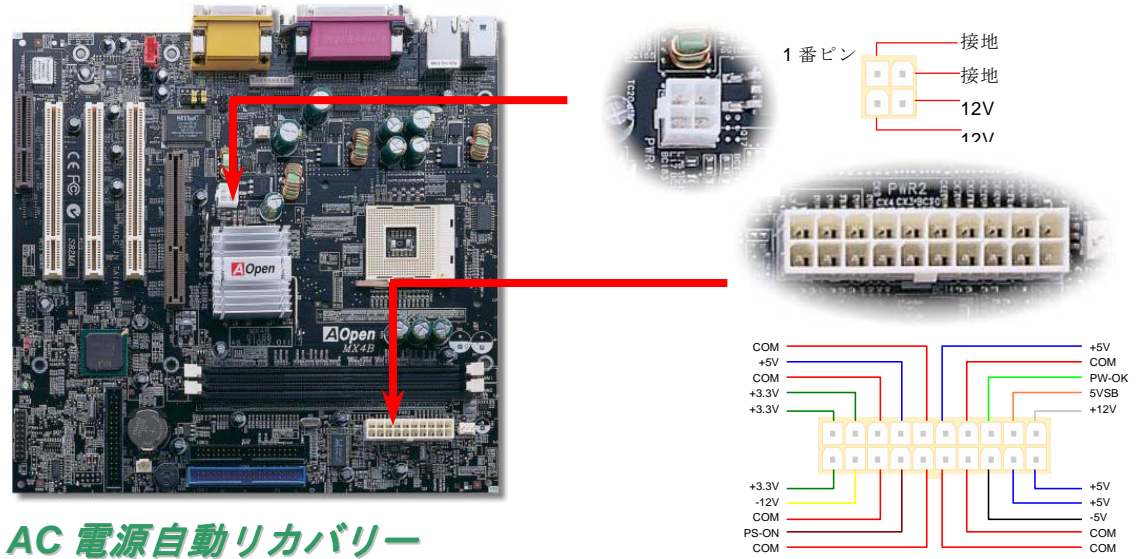

従来の ATX システムでは AC 電源が切断された場合、電源オフ状態からの再開となります。この設計では、無停電電源を使用しな いネットワークサーバーやワークステーションにとって常に電源オン状態を維持することが要求され、不都合です。この問題を解決するため、当マザーボードには電源自動リカバリー機能が装備されています。

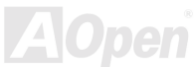

## <span id="page-30-0"></span>*IDE* およびフロッピーのコネクタ

34 ピンフロッピーケーブルおよび 40 ピン IDE ケーブルをフロッピーコネクタ FDC および IDE コネクタに接続します。区別のため IDE1 は**青いコネクタ**になっています。1 番ピンの向きにご注意ください。間違えるとシステムに支障を来たす恐れがあります。

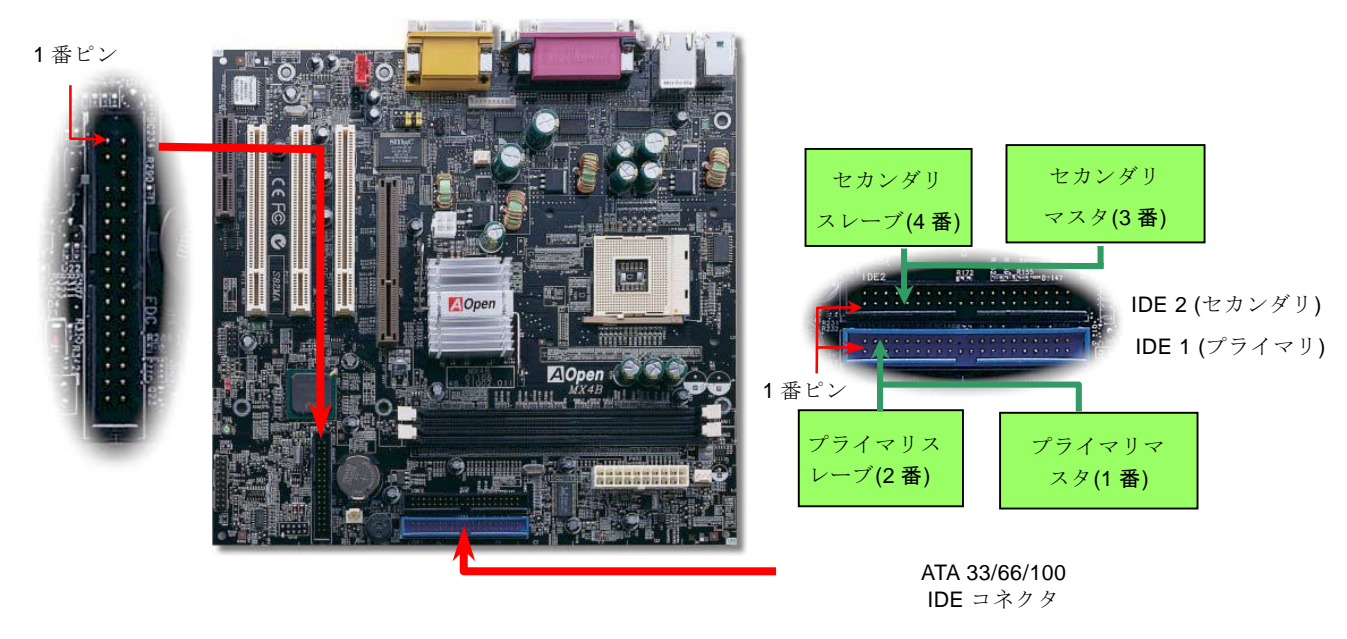

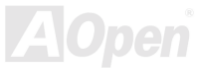

Online Manual

DE1 はプライマリチャネル、IDE2 はセカンダリチャネルとも呼ばれます。各チャネルは 2 個の IDE デバイスが接続できるので、合 計 4 個のデバイスが使用可能です。これらを協調させるには、各チャネル上の 2 個のデバイスを**マスタ**および**スレーブ**モードに指 定する必要があります。ハードディスクまたは CDROM のいずれでも接続可能です。モードがマスタかスレーブかは IDE デバイス のジャンパー設定に依存しますから、接続するハードディスクまたは CDROM のマニュアルをご覧ください。

このマザーボードは[ATA33,](#page-82-0) [ATA66](#page-72-0)および[ATA100](#page-73-0)の IDE 機器をサポートしています。下表には IDE PIO 転送速度および DMA モード が列記されています。IDE バスは 16 ビットで、各転送が 2 バイト単位で行われることを意味します。

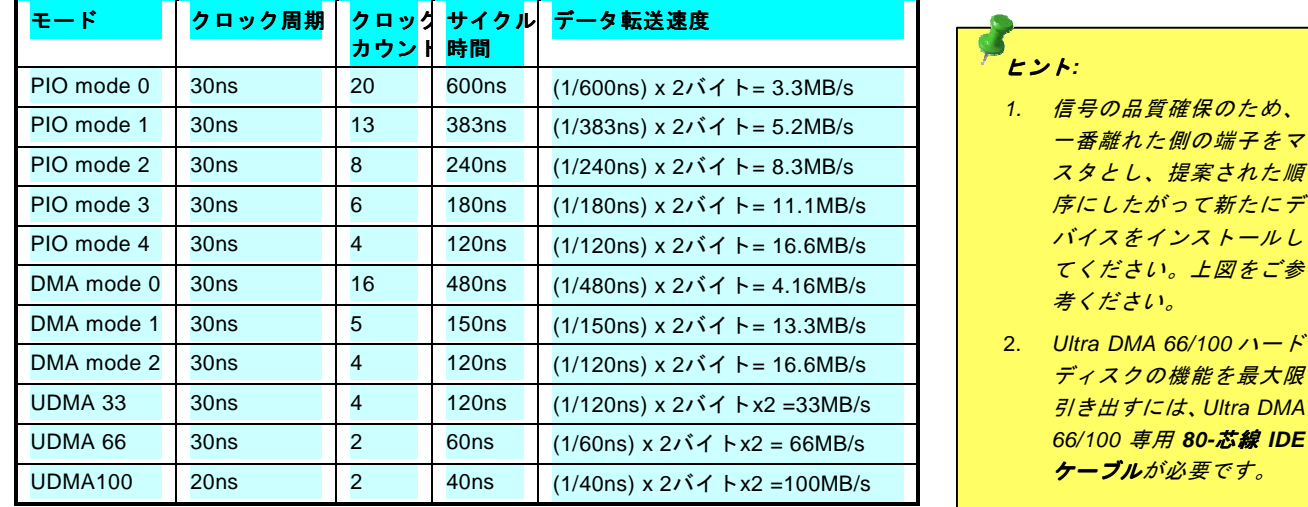

警告*: IDE* ケーブルの規格は最大 *46cm (18* インチ*)*です。ご使用の ケーブルの長さがこれを超えないようご注意ください。

## <span id="page-32-1"></span><span id="page-32-0"></span>*IrDA* コネクタ

IrDA コネクタはワイヤレス赤外線モジュールの設定後、Laplink や Windows95 のケーブル接続等のアプリケーションソフトウェア と併用することで、ユーザーのラップトップ、ノートブック、PDA デバイス、プリンタ間でのデータ通信をサポートします。このコネクタは HPSIR (115.2Kbps, 2m 以内)および ASK-IR (56Kbps)をサポートします。

**IrDA** コネクタに赤外線モジュールを接続し、BIOS セットアップの UART2 Mode で正しく設定します。IrDA コネクタを差す際は方 向にご注意ください。

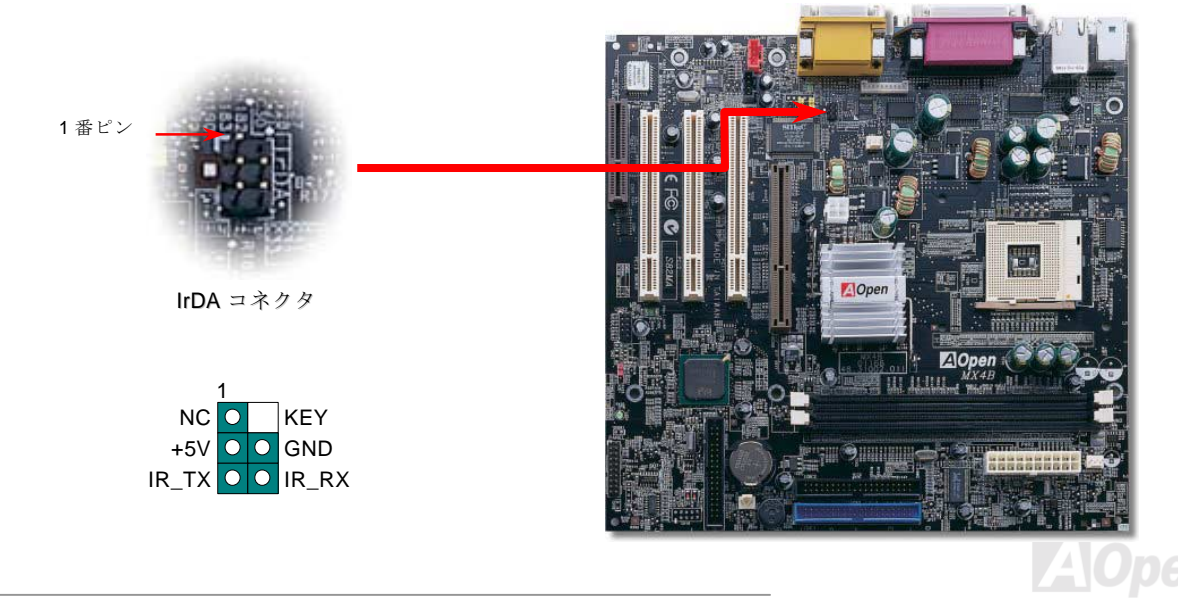

## <span id="page-33-0"></span>*AGP(*アクセラレーテッドグラフィックポート*)*拡張スロット

MX4B は[AGP 4](#page-71-0)x スロットを装備しています。AGP 4x は高性能 3D グラフィックス用に設計されたバスインタフェースです。AGP はメモリへの読み書きのみをサポートし、1 組のマスタ/スレーブのみを対象にします。AGP は 66MHz クロックの立ち上がりと下 降部の双方を利用し、データ転送速度は 66MHz x 4 バイト x 2 = 528MB/s です。AGP はさらに AGP 4x モードへ移行中で、転送速 度は 66MHz x 4bytes x 4 = 1056MB/s です。

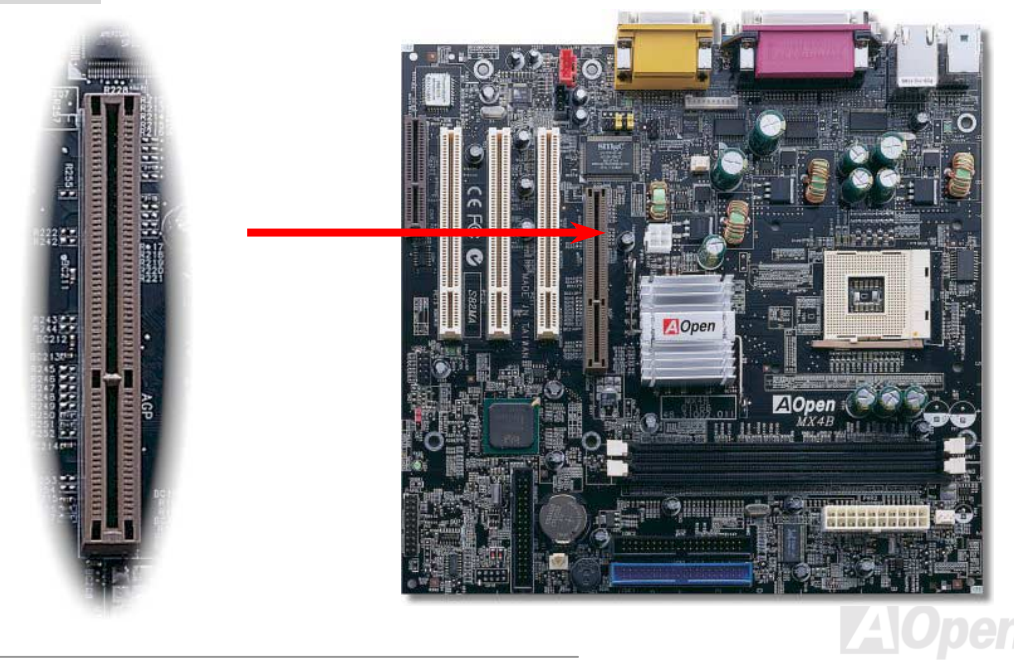

Online Manual

## <span id="page-34-0"></span>オンボードで *10/100 Mbps LAN* をサポート

Intel 845 (Brookdale)チップセットには高速イーサネットコントローラがオンチップ装備されています。高度統合化プラット ホーム LAN 接続デバイスであるオンボードの 82562ET PHY により、オフィスや自宅での 10/100M bps イーサネットがサポ ートされています。イーサネット用 RJ45 コネクタは USB コネクタ上部に位置します。緑の LED はリンクモード表示で、ネ ットワークにリンクしているときに点灯します。黄色い LED はデータ転送モード表示で、100Mbps モードで点灯します。

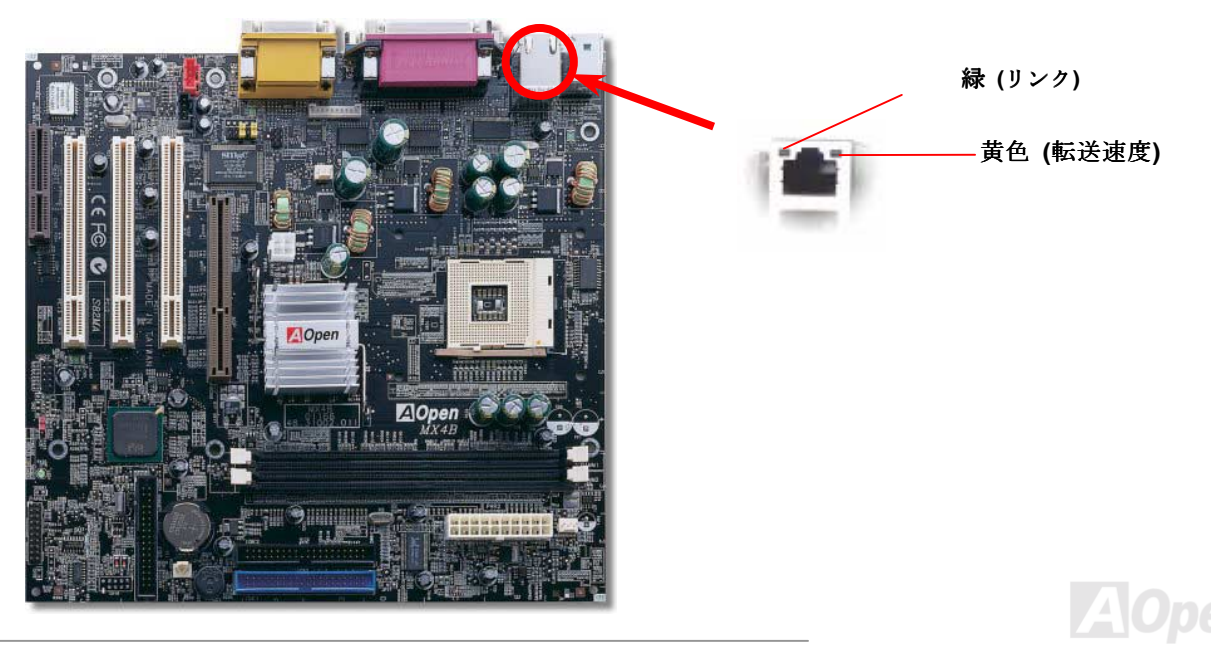

Online Manual

### <span id="page-35-0"></span>*CNR(*コミュニケーションおよびネットワーキングライザー*)*拡張スロット

<u>[CNR](#page-73-0)</u> は<u>AMR (オーディオ/[モデムライザー](#page-72-0))</u> に取って代わって V.90 アナログモデム、多チャンネルオーディオ、テレフォニーをネ ットワーク環境でサポートするライザー仕様です。CPU の計算能力の向上に伴い、デジタル処理操作をメインチップセットに組み込んで CPU パワーの一部が利用できるようになりました。コード変換 (<u>CODEC)</u>回路は別の独立した回路設計が必要なので CNR カード上に組み込まれます。このマザーボードにはオンボードでサウンド CODEC が装備されていますが、モデム機能のオプショ ンとして予備の CNR スロットも用意されています。ただし、引き続き PCI モデムカードもご使用になれます。

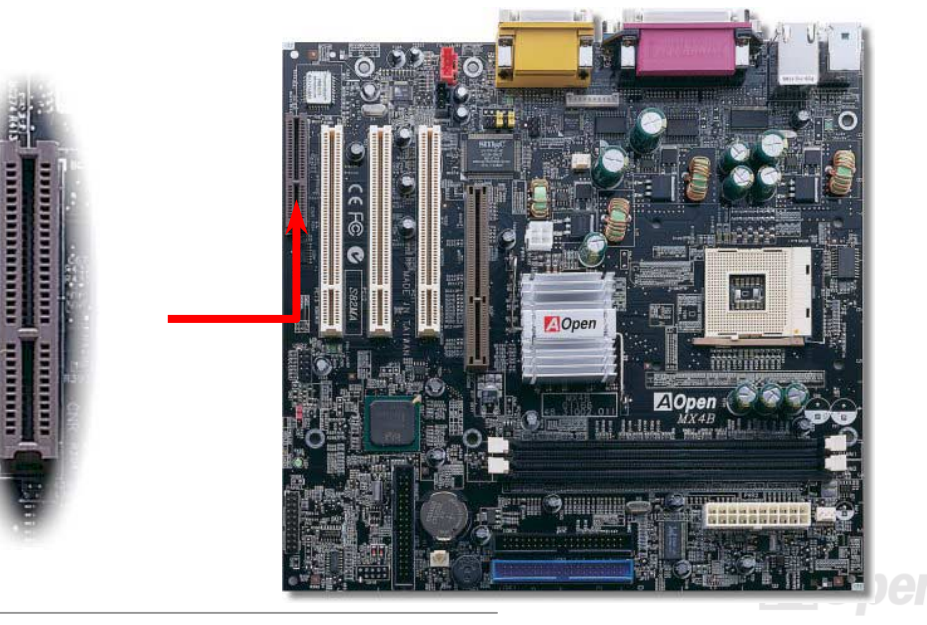
Online Manual

# *PC99* カラーコード準拠後部パネル

オンボードの I/O デバイスは PS/2 キーボード、PS/2 マウス、RJ-45 LAN コネクタ、COM1 と COM2、プリンタ、4 個の [USB](#page-37-0)、AC97 サウンド、ゲームポートです。下図は筐体の後部パネルから見た状態です。

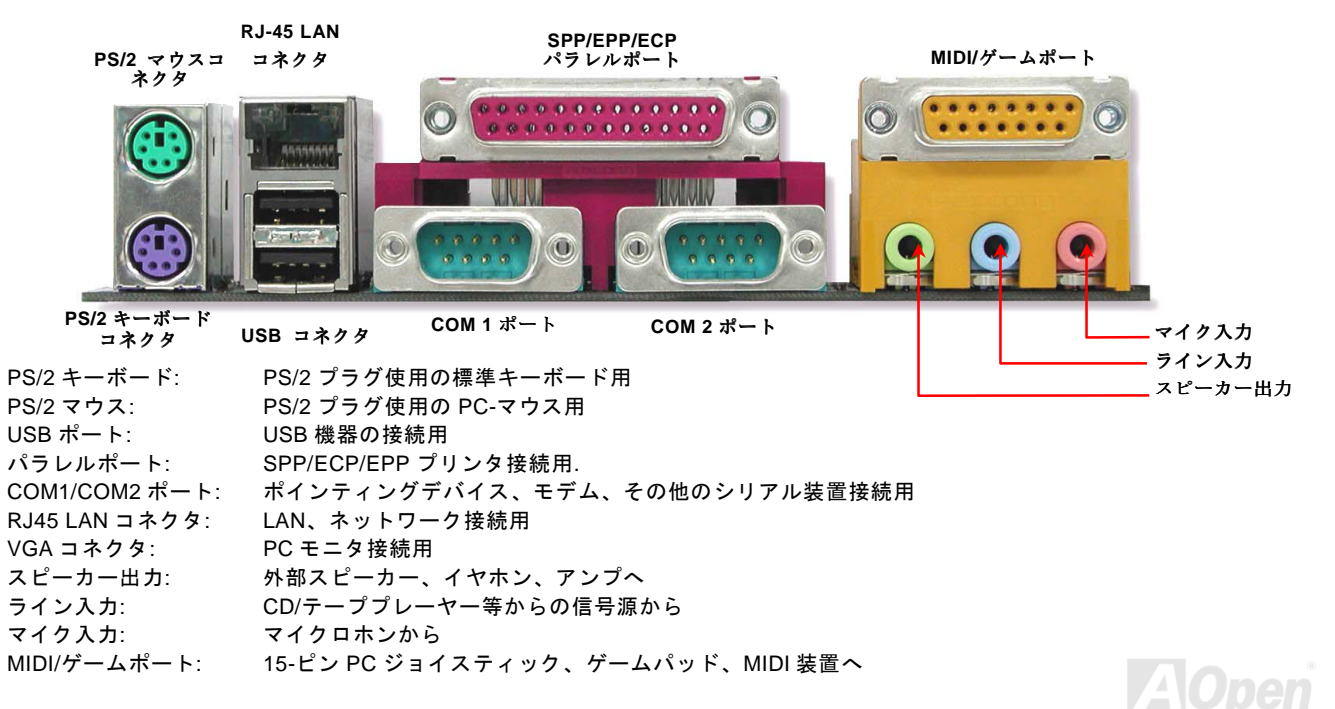

<span id="page-37-0"></span>第 *2 USB* ポートをサポート

このマザーボードには 4個の [USB](#page-82-0)コネクタがあり、マウス、キーボード、モデム、プリンタ等の USB 機器が接続できます。2 個 のコネクタは、PC99 後部パネルにあります。適当なケーブルにより、その他の USB コネクタを後部パネルまたはケースのフロン トパネルに接続できます。

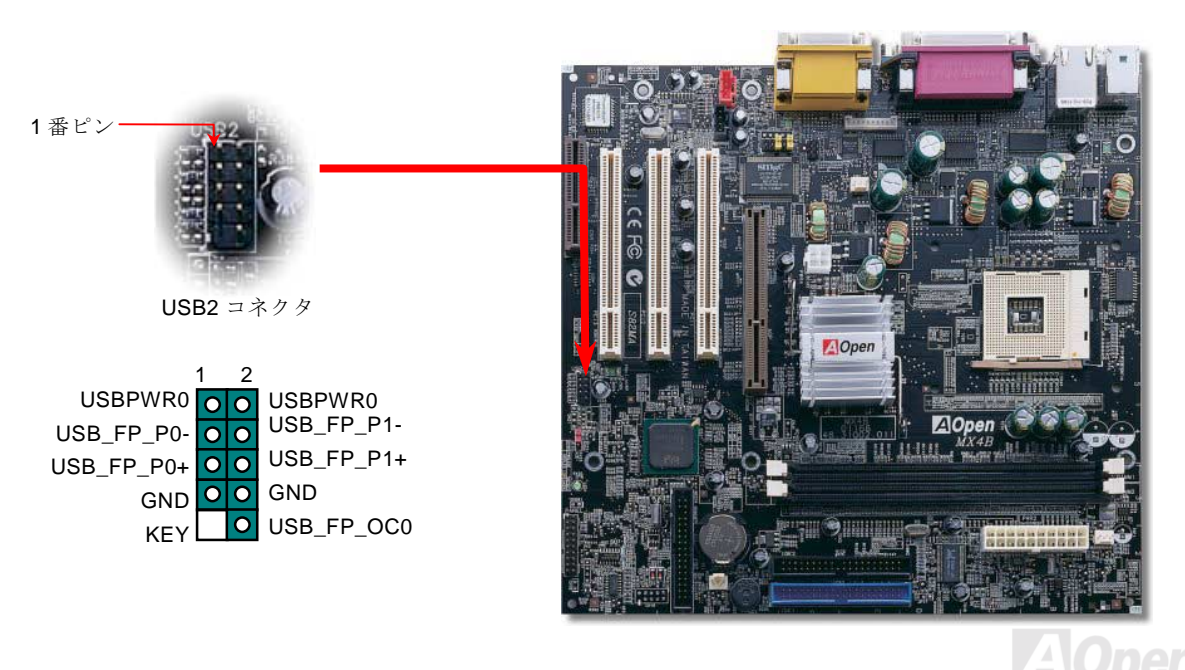

Online Manual

*CD* オーディオコネクタ

このコネクタは CDROM または DVD ドライブからの CD オーディオケーブルをオンボードサウンドに接続するのに使用します。

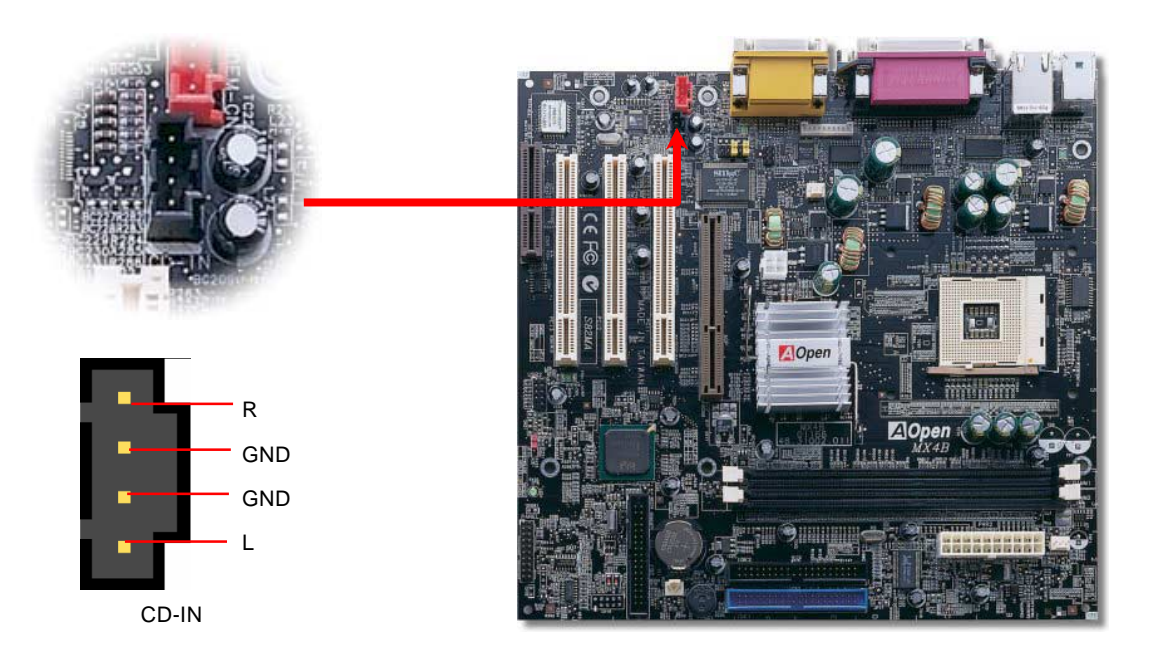

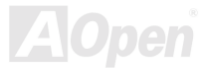

モデムオーディオコネクタ

このコネクタは内蔵モデムカードからのモノラル入力/マイク出力ケーブルをオンボードサウンド回路に接続するのに用います。1-2 ピンはモノラル入力、3-4 ピンはマイク出力です。参考までに、この種のコネクタにはまだ規格はないものの、内蔵モデムカードによってはこのコネクタを採用しています。

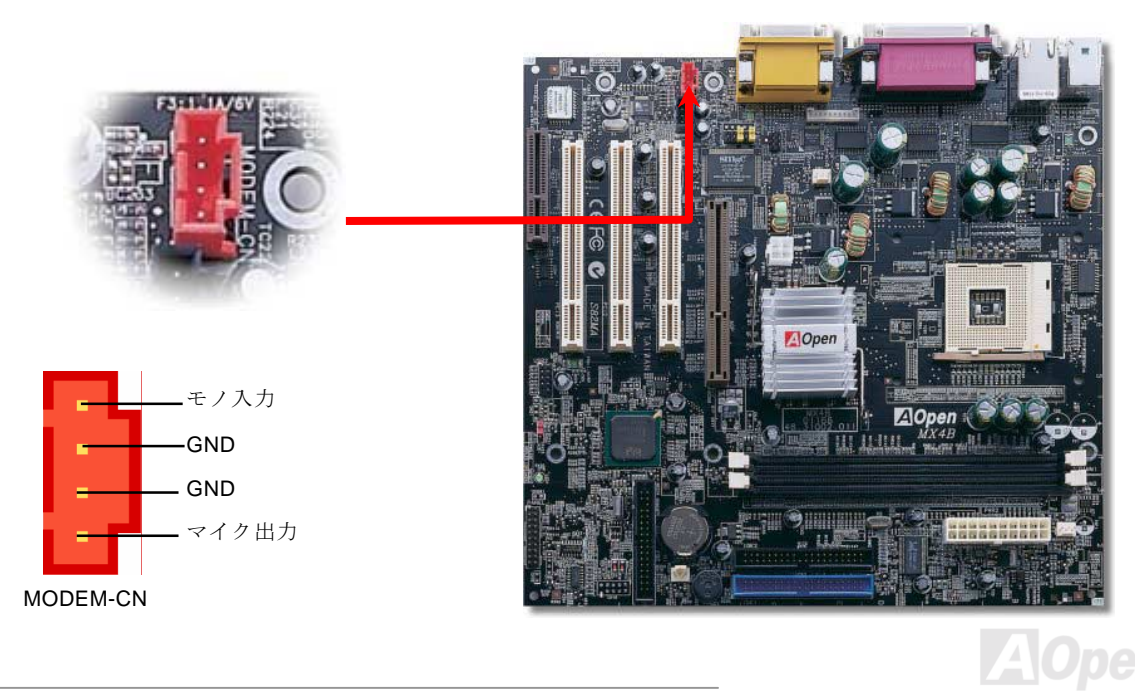

フロントオーディオコネクタ

筐体のフロントパネルにオーディオポートが設定されている場合、オンボードオーディオからこのコネクタを通してフロントパネルに接続できます。なお、ケーブルを接続する前にフロントパネルオーディオコネクタからジャンパーキャップを外してください。フロントパネルにオーディオポートがない場合、またはオンボードオーディオをフロント部に接続する必要がない場合は、黄色いジャンパーキャップを 5/6 番ピンおよび 9/10 番ピンに差したままにしておいて下さい。

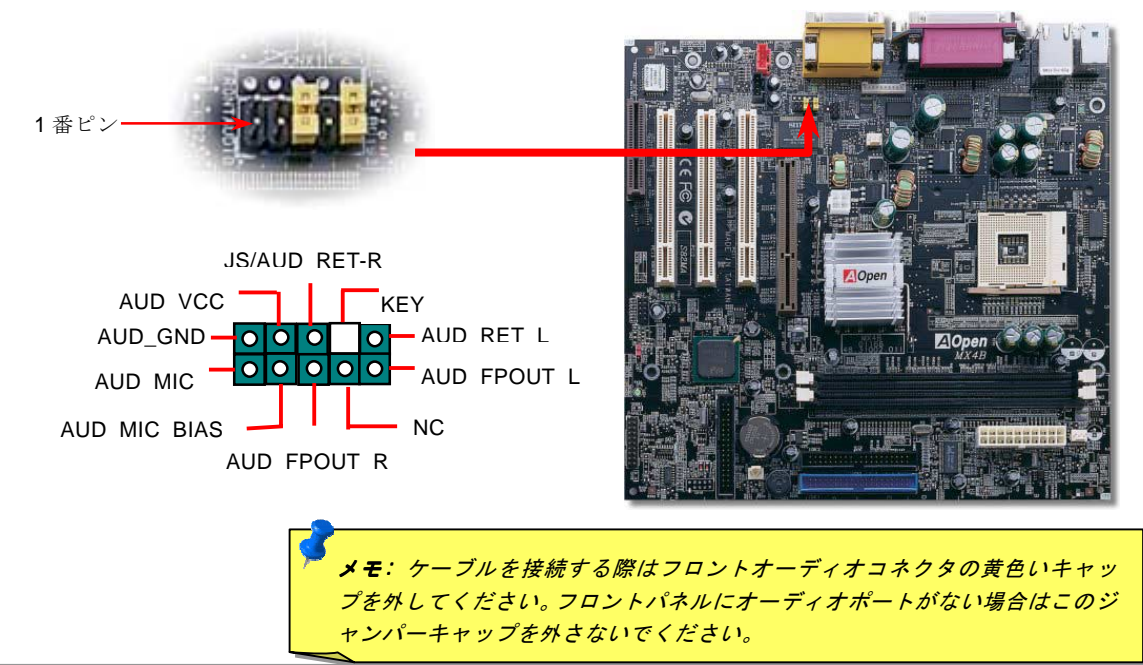

# バッテリー不要および長寿命設計

このマザーボードには[フラッシュ](#page-76-0) ROMと特殊回路が搭載され、これにより現在の CPU と CMOS セットアップ設定をバッテリ無し で保存できます。RTC(リアルタイムクロック)は電源コードがつながれている間動作し続けます。何らかの理由で CMOS データ が破壊された場合、Flash ROM から CMOS 設定を再度読み込むだけでシステムは元の状態に復帰します。

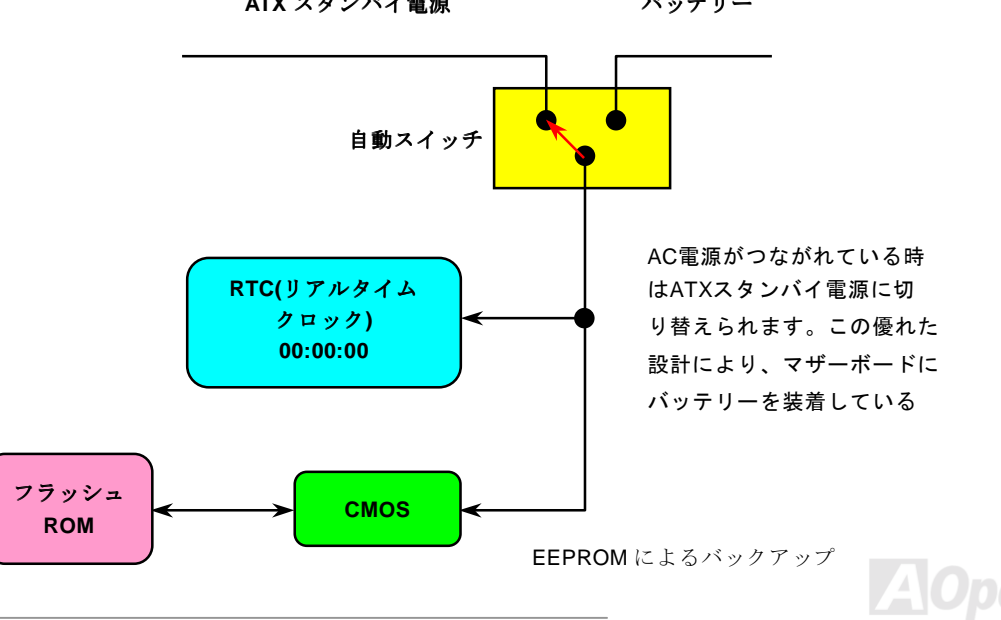

**ATX** スタンバイ電源

バッテリー

Online Manual

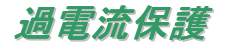

過電流保護機能はATX 3.3V/5V/12Vのスイッチング供給電源に採用されている一般的な機能です。しかしながら、新世代のCPUは5VからCPU電圧(例えば2.0V)を独自に生成するため、5Vの過電流保護は意味を持たなくなります。このマザーボードにはオンボードでCPU過電流保護をサポートするスイッチングレギュレータを採用、3.3V/5V/12Vの供給電源に対するフルレンジの過電流保護を有効にしています。

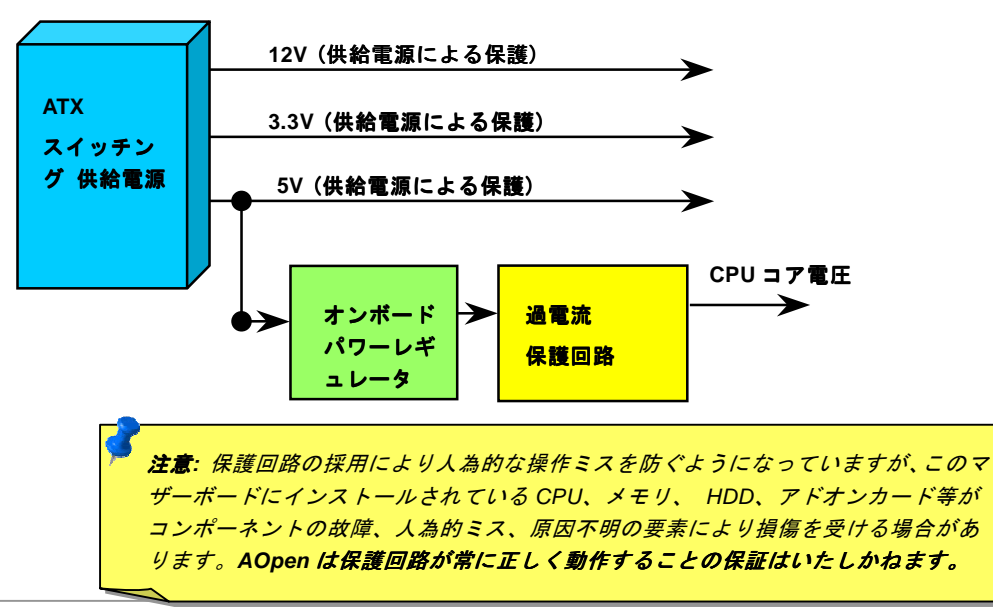

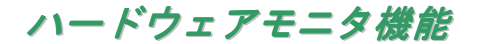

このマザーボードにはハードウェアモニタ機能が備わっています。システムを起動させた時から、このインテリジェント設計により、システム動作電圧、ファンの状態、CPU 温度をモニターします。システムの状態のいずれかが問題のある場合、筐体の外部スピーカーやマザーボードのブザーが(あれば)ユーザーに警告音で知らせます。

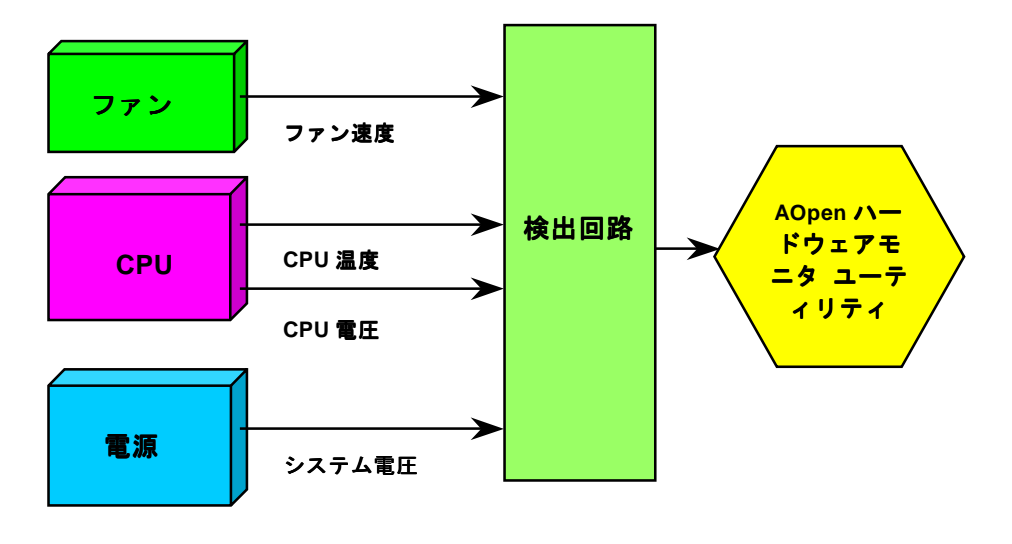

リセッタブルヒューズ

従来のマザーボードではキーボードや<u>[USB](#page-37-0)</u>ポートの過電流または短絡防止にヒューズが使用されていました。これらヒューズはボ ードにハンダ付けされているので、故障した際、 (マザーボードを保護する措置を取っても)ユーザーはこれを交換はできず、マザ ーボードは故障したままにされました。

リセッタブルヒューズは高価ですが、ヒューズの保護機能により、マザーボードは正常動作に復帰できます。

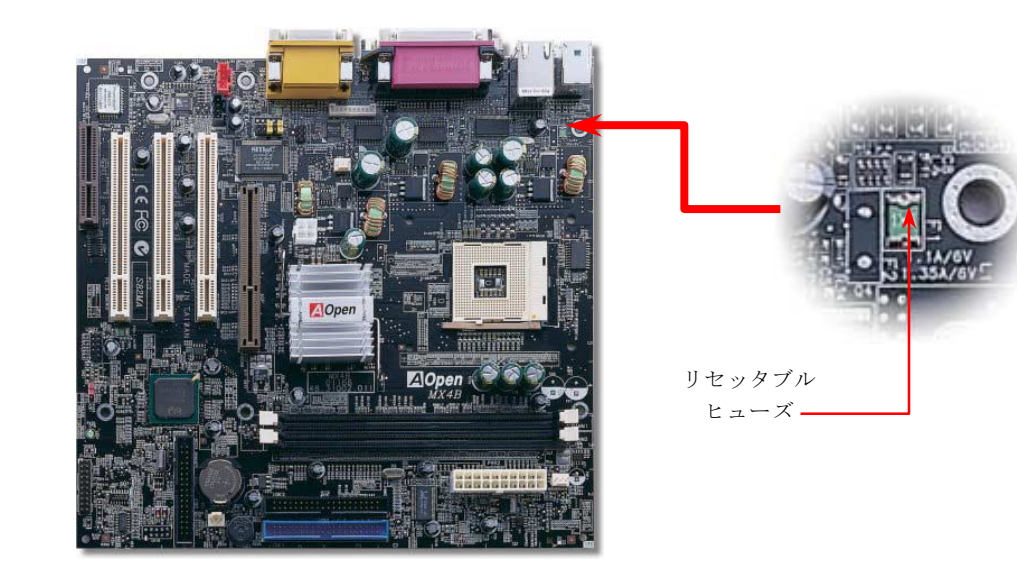

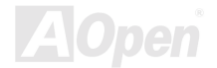

# *2200*μ*F* 低 *ESR* キャパシタ

高周波数動作中の低 ESR キャパシタ (低等価直列抵抗付き)の性質は CPU パワーの安定性の鍵を握ります。これらのキャパシタの 設置場所は 1 つのノウハウであり、経験と精密な計算が要求されます。

加えて、MX4B には通常の容量(1000/1500μ*F*)を上回る <sup>2200</sup>μ*<sup>F</sup>* キャパシタが使用され、より安定した CPU パワーを保証します。

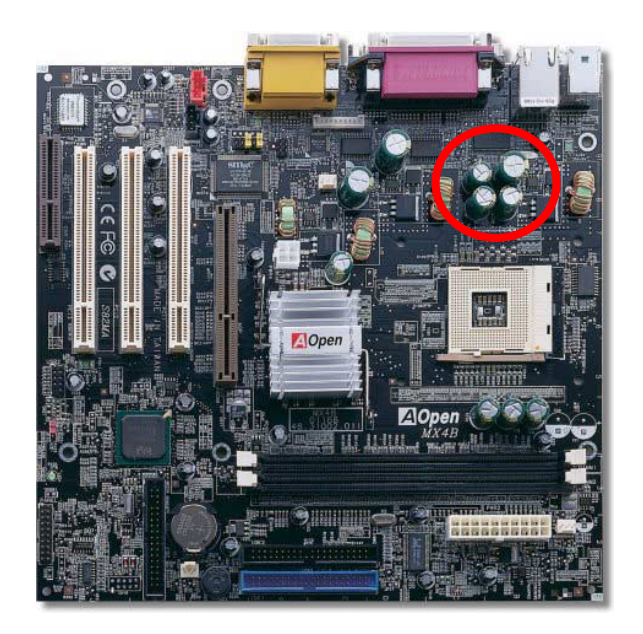

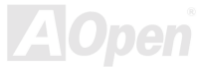

Online Manual

CPU コア電圧の電源回路は高速度の CPU (新しい Pentium III, またはオーバークロック等)でのシステム安定性を高めるのに重要な 要素です。代表的な CPU コア電圧は 2.0V なので、優良な設計では電圧が 1.860V と 2.140V の間になるよう制御されます。つまり 変動幅は 280mV 以内ということです。下図はデジタルストレージスコープで測定された電圧変動です。これは電流が最大値 18A の時でも電圧変動が 143mv であることを示しています。

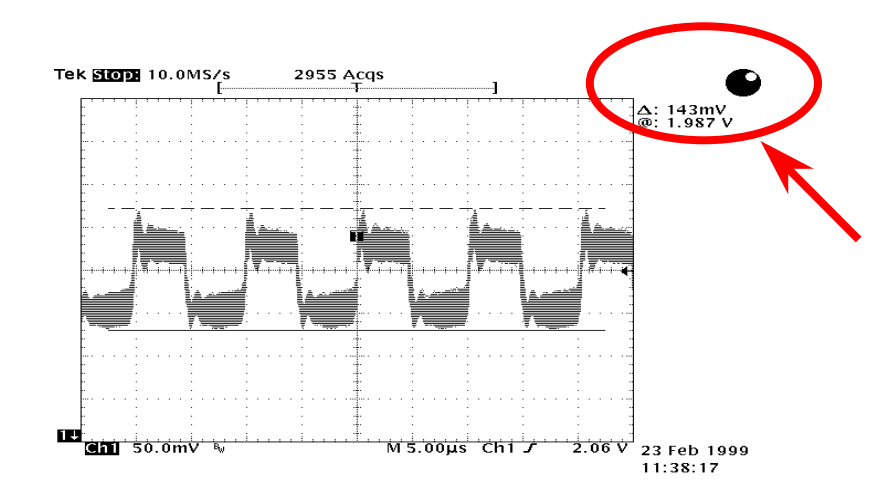

注意: このグラフは参考用で、当マザーボードに確実に適用されるわけではありません。

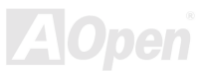

# Online Manual

# レイアウト *(*電磁波シールド*)*

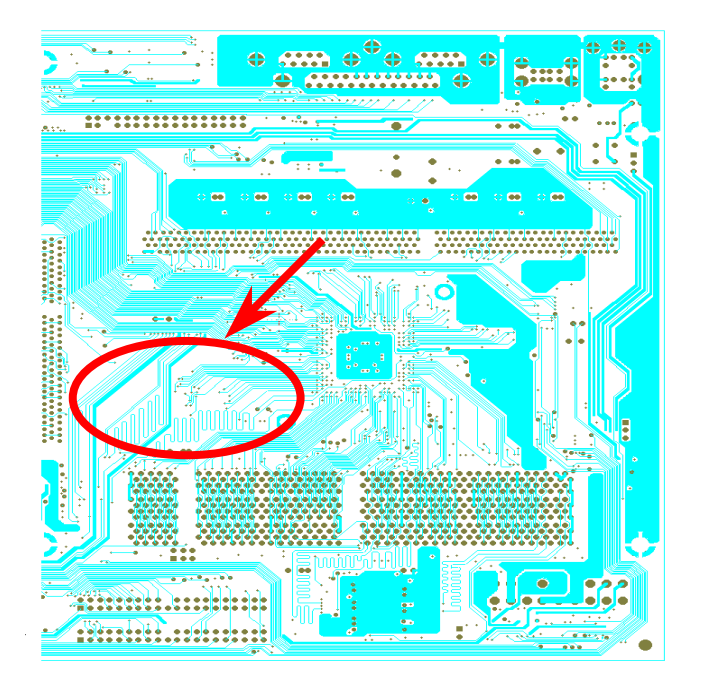

高周波時の操作、特にオーバークロックでは、チップセットと CPU が安定動作をするためその配置方法が 重要な要素となります。このマザーボードでは"電磁波シールド"と呼ばれる AOpen 独自の設計が採用されて います。マザーボードの主要な領域を、動作時の各周波数が同じか類似している範囲に区分けすることで、互いの動作やモードのクロストークや干渉が生じにくいようになっています。トレース長および経路は注意深く計算されています。例えばクロックのトレースは同一長となるよう(必ずしも最短ではない)にすること で、クロックスキューは数ピコ秒 $(1/10^{12}$  Sec)以内に抑 えられています。

注意: この図は参考用で、当マザーボードと同一であるとは限りません。

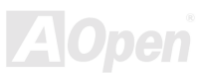

Online Manual

# 純アルミニウム製ヒートシンク

CPU およびチップセットの冷却はシステムの信頼性にとって重要です。アルミニウム製ヒートシンクにより、特にオーバークロック時のより効率のよい熱放散性が実現します。

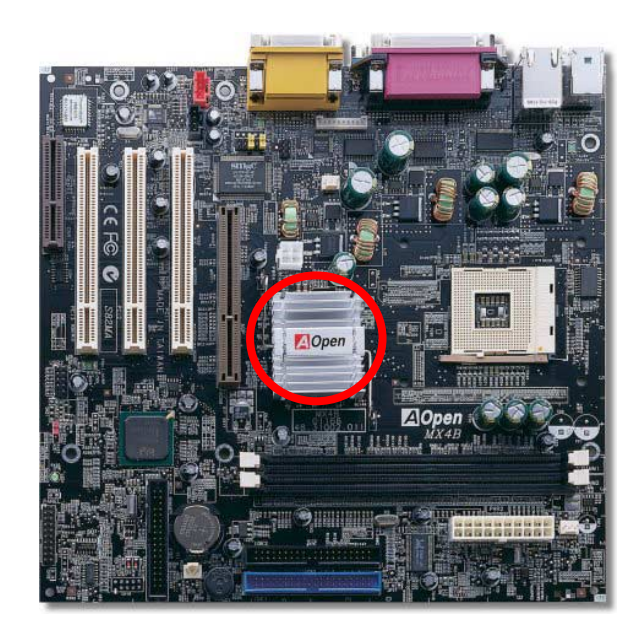

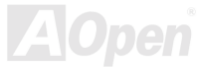

Online Manual

# ドライバおよびユーティリティ

[AOpen Bonus CD](#page-72-0) ディスクにはマザーボードのドライバとユーティリティが収録されています。. システム起動にこれら全てをイ ンストールする必要はありません。ただし、ハードウェアのインストール後、ドライバやユーティリティのインストール以前に、まず Windows 98 等のオペレーションシステムをインストールすることが必要です。ご使用になるオペレーションシステムのインス トールガイドをご覧ください。

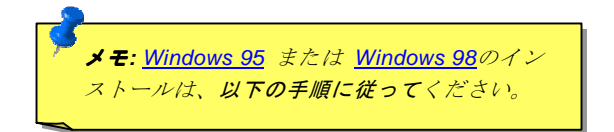

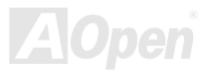

Online Manual

# *Bonus CD* ディスクからのオートランメニュー

ユーザーは Bonus CD ディスクのオートラン機能を利用できます。ユーティリティとドライバを指定し、型式名を選んでください。

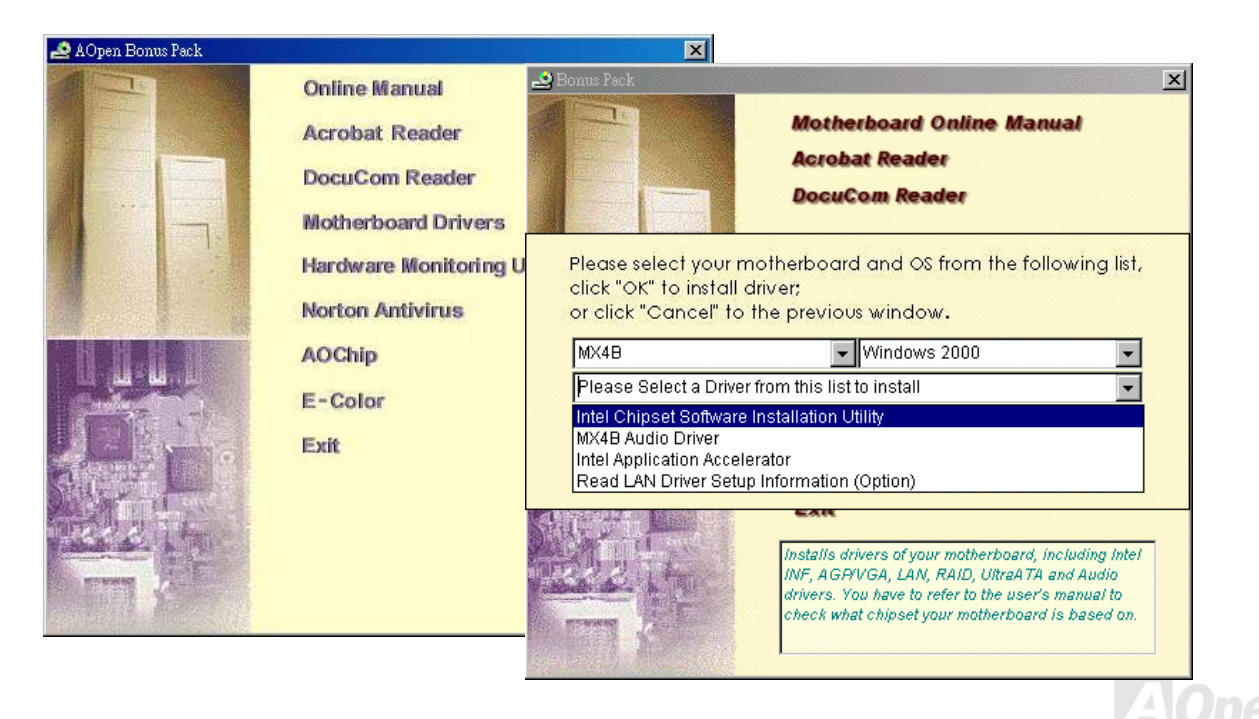

# *Intel®*チップセットソフトウェアインストレーションユーティリティのイン ストール

Windows 95/98 はこのチップセットを認識しません、これらは Intel 845 チップセット以前に開発されたからです。Bonus Pack CD ディスクのオートランメニューから Intel INF アップグレードユーティリティをインストールすることで"?"マークを減らせます。

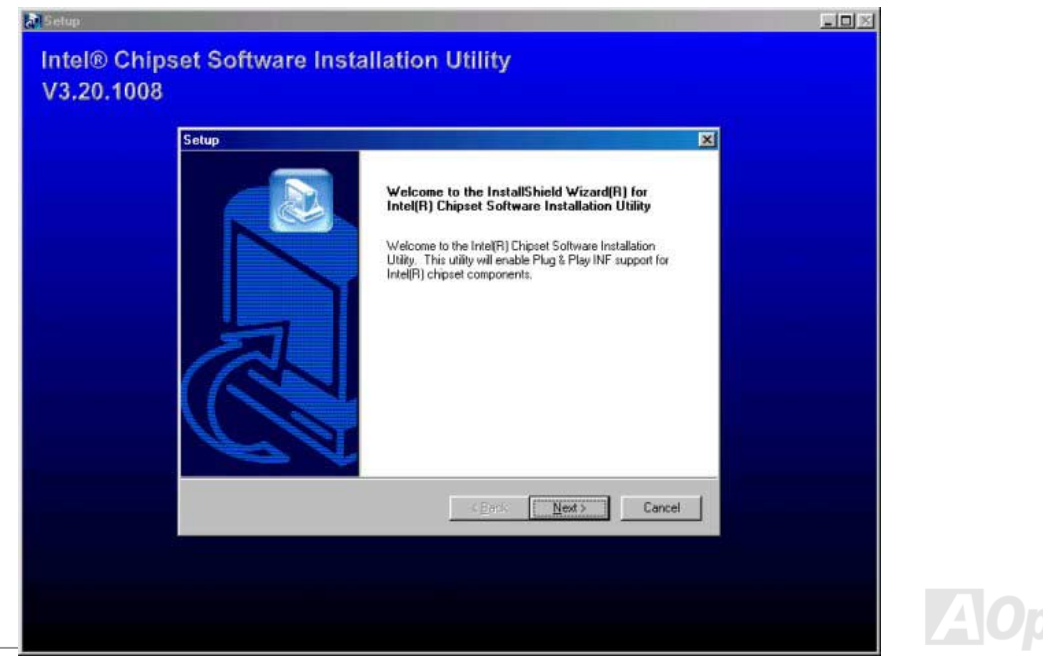

# *Intel IAA* ドライバのインストール

IAA ドライバをインストールすることでソフトウェアアプリケーション性能の向上および PC 起動時間の短縮が可能です。これは [AOpen Bonus Pack](#page-72-0) CD ディスクに収められています。

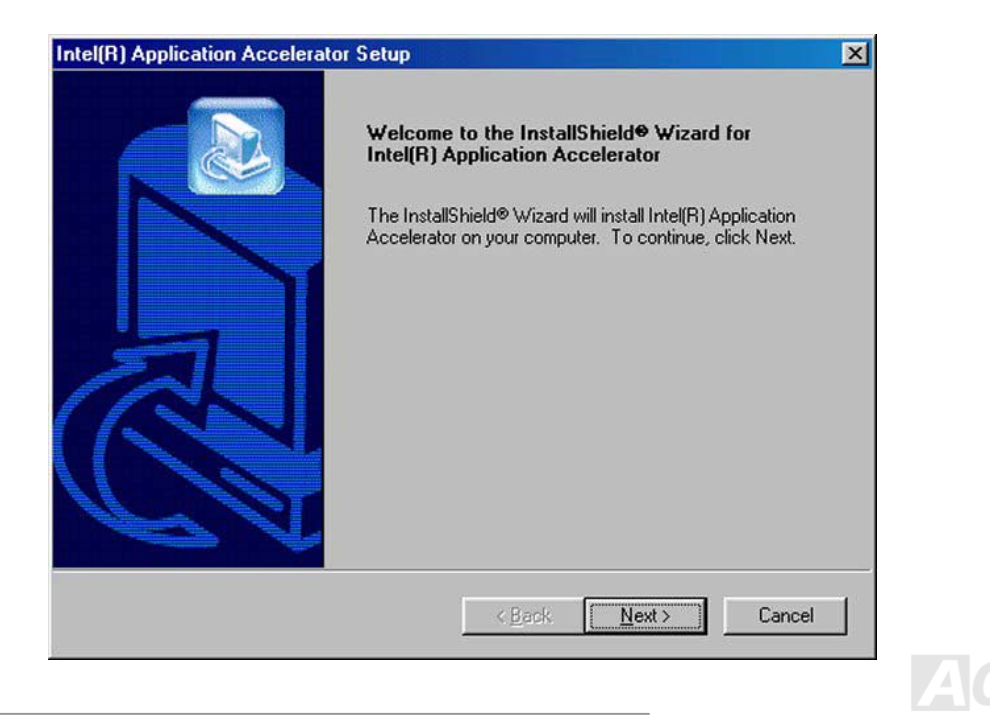

# *LAN* ドライバのインストール

Intel 845 (Brookdale)チップセットの South Bridge にはオフィス仕様の 10/100Mb Fast Ethernet を含めた総合的なコミュニケーシ ョンソリューションが備わっています。Windows95/98, WindowsNT および Windows2000 環境での LAN ドライバは以下の手順で インストールします。

Windows 95 / 98 環境でのアダプタの手動追加

=====================================

ドライバのファイル位置: ¥Intel¥Driver¥Lan¥E100BNT5.SYS (NDIS 5.0)

セットアップファイルの位置: ¥Intel¥Driver¥Lan¥NET82557.INF

- 1. 「コントロールパネル」から「ハードウェアの追加」アイコンをダブルクリックします。
- 2. リストから「その他デバイスまたはネットワークアダプタ」を選択します。
- 3. PCI Ethernet Controller をダブルクリックします。
- 4. 「ドライバ」タブを開き、「ドライバの更新」をクリックします。
- 5. 「デバイスドライバの更新ウィザード」から「次へ」をクリックします。
- 6. 「ドライバ一覧を表示する」を選び「次へ」をクリックします。
- 7. AOpen Bonus CD をセットしてから「ディスク使用」をクリックします。
- 8. ディスクの入っているドライブイニシャル(例:D:¥)を入力し、 OK をクリックします。
- 9. 「デバイスの選択」ダイアログボックスで OK をクリックします。

「ハードウェア更新ウィザード」からドライバが見つかったメッセージが表示されますから、「次へ」をクリックします。

11. 「完了」をクリックし、確認ダイアログボックスからコンピュータを再起動させます。

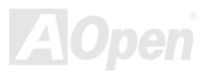

# オンボードサウンドドライバのインストール

当マザーボードには RealTek ALC201 [AC97](#page-71-0) [CODEC](#page-74-0)が装備されています。オーディオドライバは Bonus Pack CD ディスクオートラ ンメニューから見つけられます。

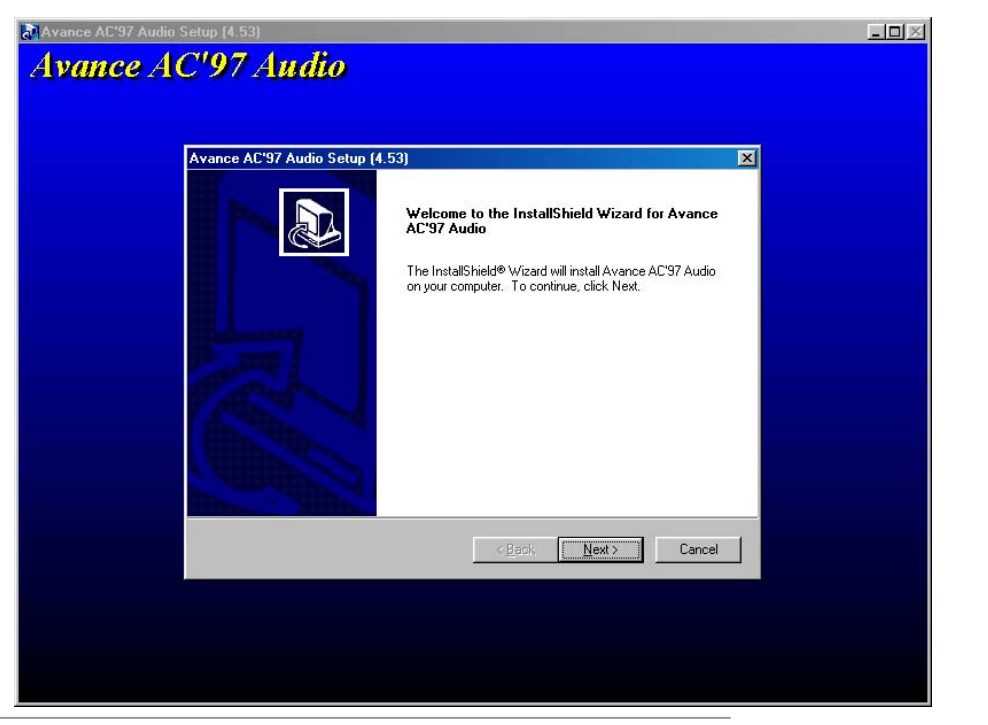

# *ACPI* ハードディスクサスペンド

[ACPI](#page-71-0) ハードディスクサスペンドは基本的には Windows のオペレーションシステムで管理されます。これで現在の作業 (システム モード、メモリ、画像イメージ)がハードディスクに保存され、システムは完全にオフにできます。次回電源をオンにした時は Windows の起動やアプリケーションの起動をせずに先回の作業がハードディスクから再度読み込まれ数秒間で復元されます。ご使 用のメモリが通常の 64MB であれば、メモリイメージを保存するため 64MB のハードディスク空き領域が必要です。

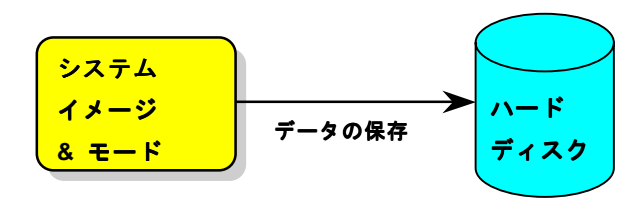

サスペンドに入る時**:** 

次回電源オンの時**:** 

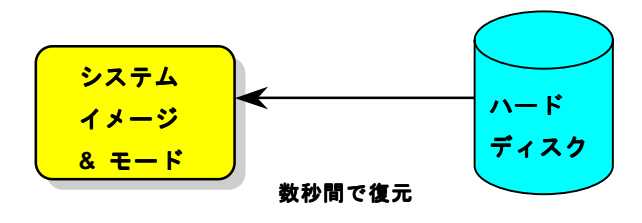

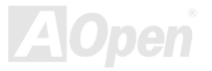

Online Manual

#### 必要なシステム環境

- 1. **AOZVHDD.EXE 1.30b** またはそれ以降のバージョン
- 2. **config.sys** および **autoexec.bat** の削除

#### **Windows 98** 新システムでの新規インストール

- 1. "**Setup.exe /p j**"を実行して Windows 98 をインストールします。
- 2. Windows 98 のインストール完了後、**コントロールパネル>電源の管理**を開きます。
	- a. 電源の設定 >**システムスタンバイ**を"なし"に設定します。
	- b. "ハイバネーション"をクリックし、"ハイバネーションサポートを有効にする"を指定、"適用"をクリックします。
	- c. "詳細設定"タブをクリックすると、"パワーボタン"上に"ハイバネーション"が表示されます。 このオプションは上記のステッ プ b が実行されたあとでのみ表示され、未実行であれば、"スタンバイ"および"シャットダウン"だけが表示されます。"ハイ バネーション"を選び、"適用"をクリックします。

3. DOS を起動し、AOZVHDD ユーティリティを実行します。

- a. ディスク全体が Win 98 システムで使用される(FAT 16 または FAT 32)場合は、"**aozvhdd /c /file**"を実行してください。この 時覚えておかなければならないこととして、ディスクに十分な空きスペースが必要である点です。例えば、64 MB DRAM および 16 MB VGA カードがインストールされているなら、システムには 80 MB の空きスペースが必要です。ユーティリティ は空きスペースを自動的に探します。
- b. Win 98 用にパーティションを切っている場合、"**aozvhdd /c /partition**"を実行します。当然ですが、システムには未フォーマ ットの空きパーティションが必要です。

4. システムを再起動します。

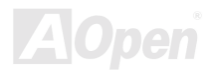

5. これで ACPI ハードディスクサスペンドが使用可能になりました。"スタート > シャットダウン>スタンバイ"で画面は自動的に オフになります。システムがメモリ内容をハードディスクに保存するには 1 分程かかります。メモリサイズが大きくなるとこれに 要する時間が長くなります。

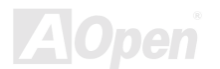

# MX4B Online Manual

#### **APM** から **ACPI** への変更 **(Windows 98** のみ**)**

#### 1. "**Regedit.exe**"を実行します。

a. 以下のパスをたどります。

HKEY\_LOCAL\_MACHINE

SOFTWARE

MICROSOFT

WINDOWS

CURRENT VERSION

#### **DETECT**

- b. "バイナリの追加"を選び、"**ACPIOPTION**"と名前を付けます。
- c. 右クリックして変更を選び、"0000"の後に"01"を付けて"0000 01"とします。
- d. 変更を保存します。
- 2. コントロールパネルから"ハードウェアの追加"を選びます。Windows 98 に新たなハードウェアを自動検出させます。(この際 "**ACPI BIOS**"が検出され、"**Plug and Play BIOS**"が削除されます。)

3. システムを再起動します。

4. DOS を起動し、"AOZVHDD.EXE /C /File"を実行します。

#### **ACPI** から **APM** への変更

1. "**Regedit.exe**"を実行します。

a. 以下のパスをたどります。

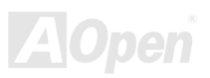

HKEY\_LOCAL\_MACHINE

SOFTWARE

**MICROSOFT** 

**WINDOWS** 

CURRENT VERSION

DETECT

ACPI OPTION

b. 右クリックして変更を選び、"0000"の後に"02"を付けて"0000 02"とします。

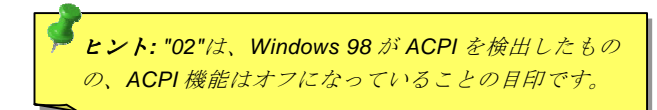

c. 変更を保存します。

2. コントロールパネルから"ハードウェアの追加"を選びます。Windows 98 に新たなハードウェアを自動検出させます。(この際 "**Plug and Play BIOS**"が検出され、**"ACPI BIOS**"が削除されます。)

3. システムを再起動します。

4. "新たなハードウェアの追加"を再度開くと、"Advanced Power Management Resource"が検出されます。

5. "OK"をクリックします。

*60*  新情報は *AOpen* ウェブサイトをご覧ください。ヒント*:*現在のところ、*ATI 3D Rage Pro AGP* カードのみが *ACPI* ハードディスクサスペンドをサポートしています。最

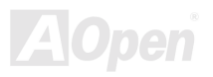

MX4B Online Manual

# *ACPI* サスペンドトゥー*RAM (STR)*

このマザーボードは[ACPI](#page-71-0)サスペンドトゥーRAM 機能をサポートしています。この機能により、Windows 98 やアプリケーションの 再起動せずに、先回の作業を DRAM から再現することが可能です。DRAM へのサスペンドは作業内容をシステムメモリに保存する ので、ハードディスクサスペンドより高速ですが、DRAM への電力供給が必要である面、電力消費がないハードディスクサスペン ドとは異なります。

サスペンドに入る時**:**

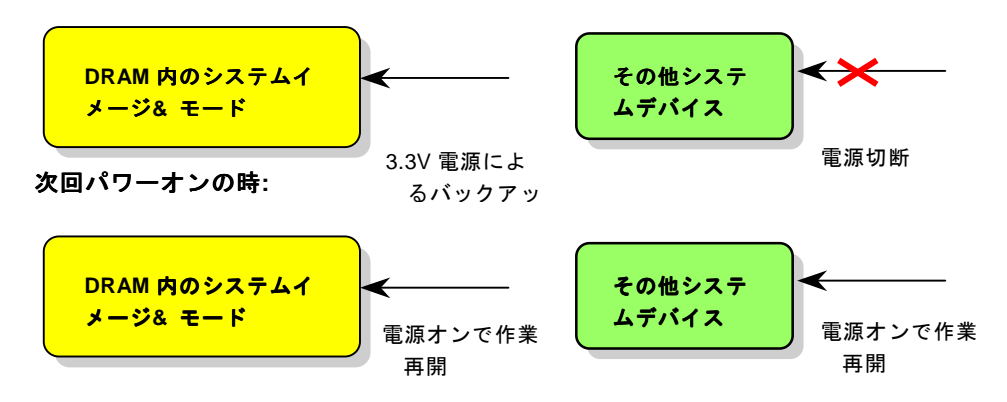

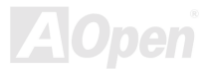

ACPI サスペンドトゥーDRAM を使用可能にするには、以下の手順に従います。

#### 必要なシステム環境

- 1. ACPI 対応の OS が必要です。現在、Windows 95 及び Windows NT 以外、あらゆる他の Windows 基本ソフトが ACPI をサポート しています。
- 2. Intel® チップセットソフトウェアインストレーションユーティリティが正しくインストールされている必要があります。

### 手順

1. 以下の BIOS 設定を変更します。

BIOS Setup > Power Management Setup > ACPI Function : Enabled(オン)

BIOS Setup > Power Management Setup > ACPI Suspend Type :S3.

- 2. コントロールパネル>電源の管理とたどります。"パワーボタン" を "スタンバイ"に設定します。
- 3. パワーボタンまたはスタンバイボタンを押すとシステムが復帰します。

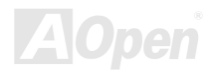

# AWARD BIOS

システムパラメータの変更は[BIOS](#page-73-0) セットアップメニューから行います。このメニューによりシステムパラメータを設定し、128 バイトの CMOS 領域(通常,RTC チップの中か,またはメインチップセットの中)に保存できます。

マザーボード上の[フラッシュ](#page-76-0) ROMにインストールされている AwardBIOS™は工場規格 BIOS のカスタムバージョンです。BIOS は ハードディスクドライブや、シリアル・パラレルポートなどの標準的な装置の基本的な入出力機能を管理する肝心なプログラムで す。

MX4B の BIOS 設定の大部分は AOpen の R&D エンジニアリングチームによって最適化されています。しかし、システム全体に適 合するよう、BIOS のデフォルト設定だけでチップセット機能を細部に至るまで調整するのは不可能です。それでこの章の以下の部分には、セットアップを利用したシステムの設定方法が説明されています。

BIOS [セットアップメニューを](#page-66-0)表示するには、<u>[POST \(Power-On Self Test](#page-79-0) : 電源投入時の自己診断)</u> 実行中に<Del>キーを押してく ださい。

> メモ *: BIOS* コードはマザーボードの設計の中でも変更が繰り返される部分なので、このマニュアルで*説明されている BIOS 情報は, お持ちのマザーボー* ドに実装されている *BIOS* とは多少異なる場合があ ります。

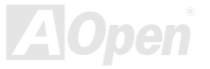

# *BIOS* 機能の説明*…*

AOpen はユーザーによりフレンドリーなコンピュータシステム環境を提供するよう努力しています。このたび、弊社は BIOS セッ トアッププログラムの説明を全て BIOS フラッシュ ROM に含めました。BIOS セットアッププログラムの機能を選択すると、画面 右側に機能の説明がポップアップ表示されます。それで BIOS 設定変更の際マニュアルを見る必要はなくなりました。

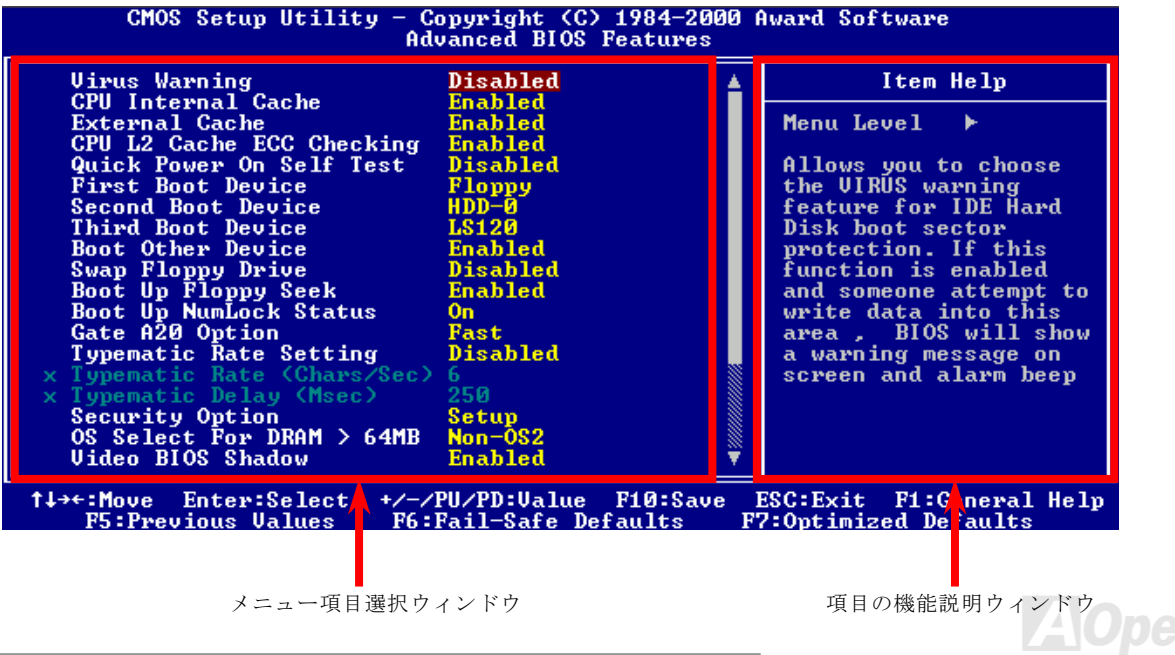

# *Award™ BIOS* セットアッププログラムの使用方法

<sup>一</sup>般には、選択する項目を矢印キーでハイライト表示させ、<Enter>キーで選択、<Page Up>および<Page Down>キーで設定値を変 更します。また<F1>キーでヘルプ表示、<Esc>キーで Award™ BIOS セットアッププログラムを終了できます。下表には Award™ BIOS セットアッププログラム使用時のキーボード機能が説明されています。さらに全ての AOpen マザーボード製品では BIOS セ ットアッププログラムに特別な機能が加わっています。それは<F3>キーで表示する言語の指定が可能である点です。

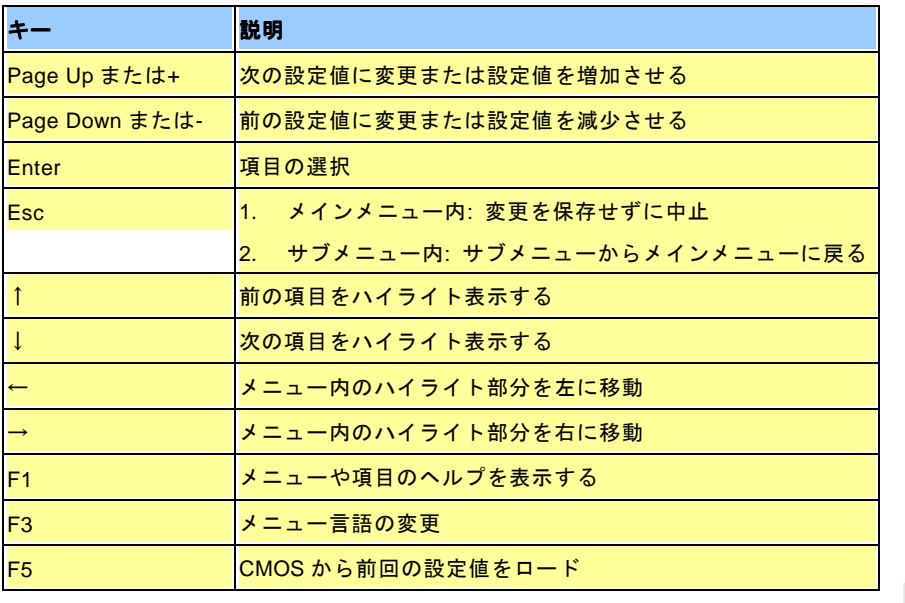

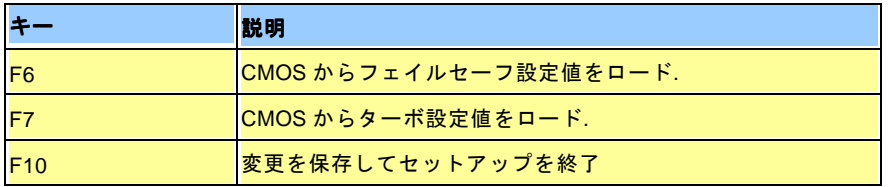

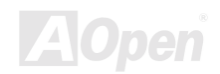

# <span id="page-66-0"></span>*BIOS* セットアップの起動方法

ジャンパー設定およびケーブル接続が正しく行われたなら準備完了です。電源をオンにし、 [POST \(Power-On Self Test](#page-79-0):電源投入 [時の自己診断](#page-79-0)) 実行中に<Del>キーを押すと、BIOS セットアップに移行します。推奨される最適なパフォーマンスには"Load Setup Defaults(デフォルト値のロード)"を選びます。

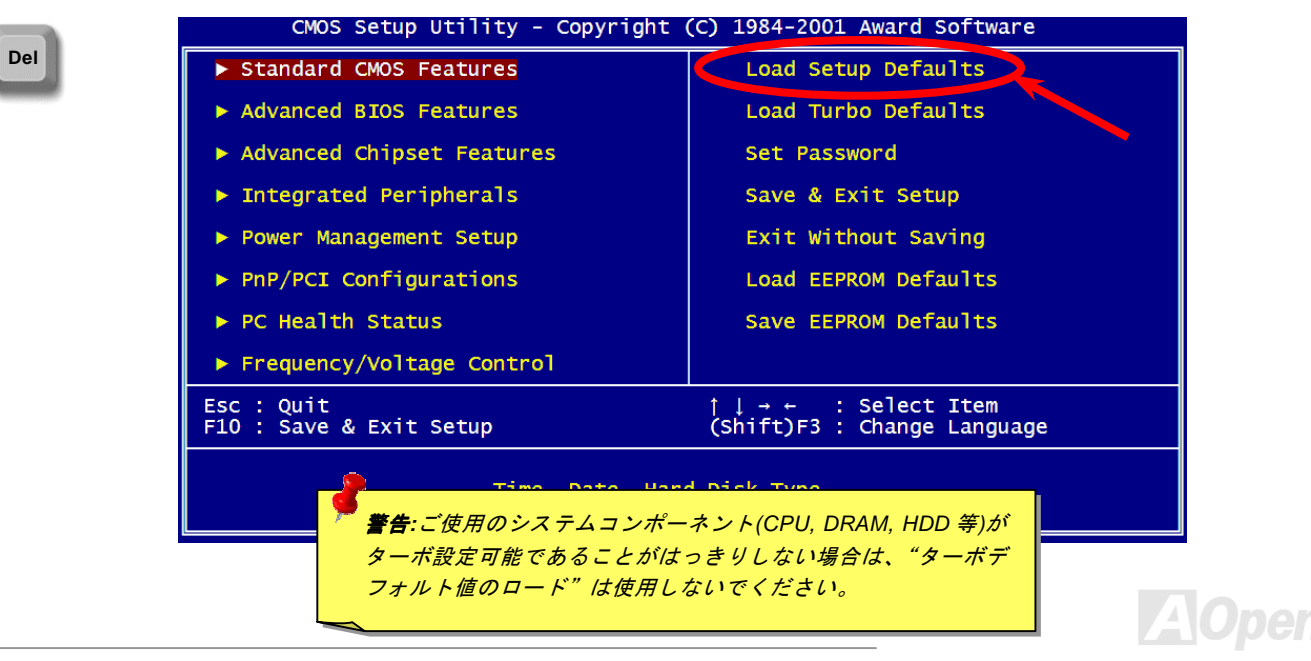

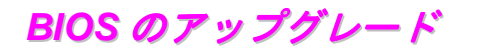

マザーボードのフラッシュ操作をすることには、BIOS フラッシュエラーの可能性が伴うことをご了承ください。マザーボードが正常に安定動作しており、最新の BIOS バージョンで大きなバグフィックスがなされていない場合は、BIOS のアップデートは**行わな** いようお勧めします。

これを行うと BIOS フラッシュに失敗する可能性が存在します。アップグレードを実行する際には、マザーボードモデルに適した正 しい BIOS バージョンを必ず使用するようにしてください。

AOpen Easy Flash は従来のフラッシュ操作とは多少異なる設計になっています。[BIOS](#page-73-0) バイナリファイルとフラッシュルーチンが 一緒になっているので、1つのファイルを実行するだけでフラッシュ処理が可能です。

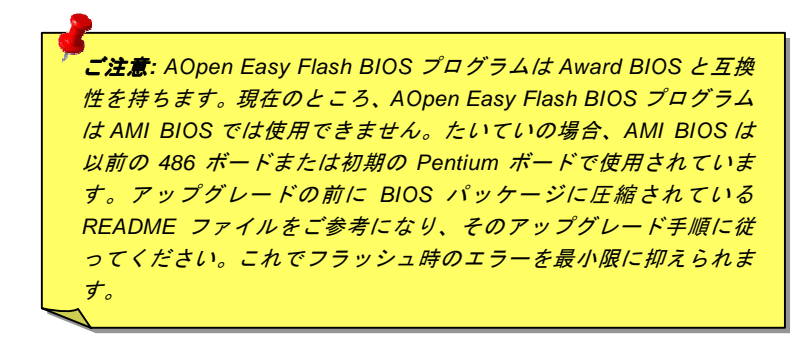

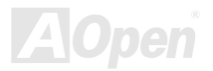

簡単なフラッシュ手順は以下のとおりです。(**Award BIOS** のみを対象)

- 1. AOpen のウェッブサイトから最新の BIOS アップグレ[ード](#page-83-0)zip ファイルをダウンロードします。たとえば、MX4B102.ZIP です。
- 2. シェアウェアの PKUNZIP (<u>http://www.pkware.com/)で</u>、バイナリ BIOS ファイルとフラッシュユーティリティを解凍します。 または、Windows 環境であれば、Winzip ([http://www.winzip.com/\)](http://www.winzip.com/)が使用できます。
- 3. 解凍したファイルを起動用フロッピーディスクにコピーします。例えば、MX4B102.BIN および MX4B102.EXE です。
- 4. システムを DOS モードで再起動します。この際 EMM386 等のメモリ操作プログラムやデバイスドライバはロードしないよ うにしてください。約 520K の空きメモリ領域が必要です。
- 5. A:> MX4B102 を実行すると後はプログラムが自動処理します。

#### フラッシュ処理の際は表示がない限り、絶対に電源を切らないで下さい。

6. システムを再起動し、<Del>キーを押してBIOS [セットアップを起動](#page-66-0)します。"Load Setup Defaults"を選び、"Save & Exit Setup(保存して終了)します。これでアップグレード完了です。

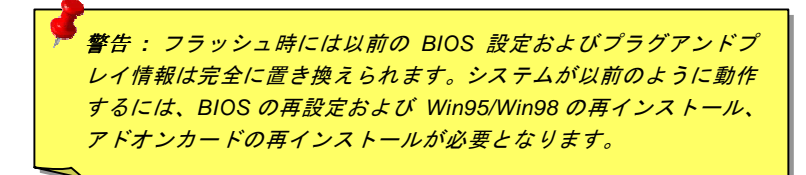

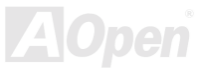

# オーバークロック

マザーボード業界での先進メーカーであるAOpenは常にお客様のご要望に耳を傾け、ユーザー皆様の様々なご要求に合った製品を 開発してまいりました。マザーボードの設計の際の私たちの目標は、信頼性、互換性、先進テクノロジー、ユーザーフレンドリーな機能です。これら設計上の分野の一方には、"オーバークロッカー"と呼ばれるシステム性能をオーバークロックにより限界まで引き出すよう努めるパワーユーザーが存在します。

このセクションはオーバークロッカーの皆さんを対象にしています。

この高性能マザーボードは最大 **400MHz** バスクロックをサポートします。しかしこれはさらに将来の CPU バスクロック用に **248MHz** まで使用可能なように設計されています。弊社ラボのテスト結果によれば、高品質のコンポーネントと適切な設定により**120MHz** が到達可能であることを示しています。さらに CPU クロックレシオは最大 24X で、これは Pentium® 4 CPU <sup>の</sup>大部分に対 してオーバークロックの自由度を提供するものです。参考までに **120MHz** バスクロックへとオーバークロックした際の設定値を紹 介します。

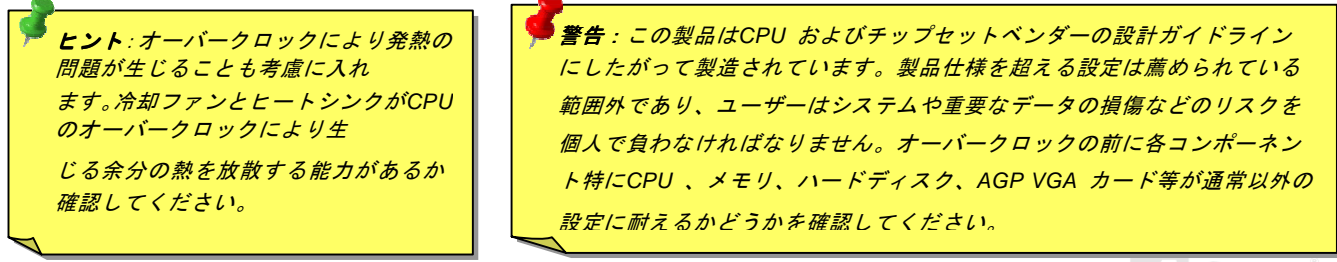

#### これはオーバークロック動作を保証するものではありません。 ☺

# *VGA* カードおよびハードディスク

VGA およびハードディスクはオーバークロックで鍵となるコンポーネントです。以下のリストは弊社ラボでテストされた時の値です。このオーバークロックが再現できるかどうかは AOpen では保証いたしかねますのでご注意ください。弊社公認ウェブサイトで 使用可能なベンダー一覧**(AVL)**をご確認ください。

VGA: <http://www.aopen.com.tw/tech/report/overclk/mb/vga-oc.htm>

HDD:<http://www.aopen.com.tw/tech/report/overclk/mb/hdd-oc.htm>

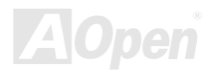

<span id="page-71-0"></span>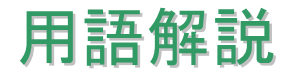

#### *AC97*

基本的には AC97 規格はサウンドおよびモデム回路を、デジタルプロセッサおよびアナログ入出力用の[CODEC](#page-74-1)の 2 つに分け、AC97 リンクバスでつないだものです。データプロセッサはマザーボードのメインチップセットに組み込めるので、サウンドとモデムのオンボードの手間を軽減することができます。

# *ACPI (*アドバンスド コンフィギュレーション*&*パワー インタフェース*)*

ACPI は PC97 (1997)のパワーマネジメント規格です。これはオペレーションシステムへのパワーマネジメントを<u>[BIOS](#page-73-0)</u>をバイパスし て直接制御することで、より効果的な省電力を行うものです。. チップセットまたはスーパーI/O チップは Windows 98 等のオペレ ーションシステムに標準レジスタインタフェースを提供する必要があります。この点は[PnP](#page-79-0) レジスタインタフェースと少し似ています。ACPI によりパワーモード変更時の ATX <sup>一</sup>時ソフトパワースイッチが設定されます。

### *AGP (*アクセラレーテッドグラフィックポート*)*

AGP は高性能 3D グラフィックスを対象としたバスインタフェースです。AGP はメモリへの読み書き作業、1 つのマスター、1 <sup>つ</sup> のスレーブのみをサポートします。AGP は 66MHz クロックの立ち上がりおよび下降の両方を利用し、2X AGP ではデータ転送速度 は 66MHz x 4 バイト x 2 = 528MB/s となります。AGP は現在 4X モードに移行中で、この場合は 66MHz x 4 バイト x 4 = 1056MB/s となります。AOpen は <sup>1999</sup> 年 <sup>10</sup> 月から AX6C (Intel 820)および MX64/AX64 (VIA 694x)により 4X AGP マザーボードをサポートし ている初のメーカーです。

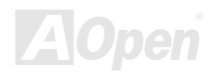
## <span id="page-72-0"></span>*AMR (*オーディオ*/*モデムライザー*)*

AC97 サウンドとモデムのソリューションである[CODEC](#page-73-0) 回路はマザーボード上または AMR コネクタでマザーボードに接続したラ イザーカード(AMR カード)上に配置することが可能です。

#### *AOpen Bonus Pack CD*

AOpen マザーボード製品に付属のディスクで、マザーボード各種ドライバ、[PDF](#page-79-0) 型式のオンラインマニュアル表示用の Acrobat Reader、その他役立つユーティリティが収録されています。

## *APM (*アドバンスドパワーマネジメント*)*

<u>[ACPI](#page-71-0)</u>とは異なり、BIOS が APM のパワーマネジメント機能の大部分を制御しています。AOpen ハードディスクサスペンドが APM パワーマネジメントの典型的な例です。

## *ATA (AT* アタッチメント*)*

ATA はディスケットインタフェースの規格です。80 年代に、ソフトウェアおよびハードウェアメーカー多数により ATA 規格が確立 されました。AT とは International Business Machines Corp.(IBM)のパソコン/AT のバス構造のことです。

#### *ATA/66*

ATA/66 はクロック立ち上がりと下降時の両方を利用し、[UDMA/33](#page-82-0)の転送速度の 2 倍となります。データ転送速度は PIO mode 4 あ るいは DMA mode 2 の 4 倍で、16.6MB/s x4 = 66MB/s です。ATA/66 を使用するには、ATA/66 IDE 専用ケーブルが必要です。

#### <span id="page-73-0"></span>*ATA/100*

ATA/100 は現在発展中の IDE 規格です。ATA/100 も [ATA/66](#page-72-0)と同様クロックの立ち上がりと降下時を利用しますが、クロックサイク ルタイムは 40ns に短縮されています。それで、データ転送速度は (1/40ns) x 2 バイト x 2 = 100MB/s となります。ATA/100 を使用 するには ATA/66 と同様、専用の 80 芯線 IDE ケーブルが必要です。

## *BIOS (*基本入出力システム*)*

BIOS は[EPROM](#page-75-0)または[フラッシュ](#page-76-0) ROMに常駐する一連のアセンブリルーチンおよびプログラムです。BIOS はマザーボード上の入 出力機器およびその他ハードウェア機器を制御します。一般には、ハードウェアに依存しない汎用性を持たせるため、オペレーションシステムおよびドライバは直接ハードウェア機器にではなく BIOS にアクセスするようになっています。

#### *Bus Master IDE (DMA* モード*)*

従来の PIO (プログラマブル I/O) IDE では、機械的な操作待ちを含めた全ての動作を CPU から管理することが必要でした。CPU 負 荷を軽減するため、バスマスターIDE 機器はメモリ間でのデータのやり取りを CPU を介さずに行うことで、データがメモリと IDE 機器間で転送中にも CPU の動作を遅くさせません。バスマスターIDE モードをサポートするには、バスマスターIDE ドライバおよ びバスマスターIDE ハードディスクドライブが必要です。

## *CNR (*コミュニケーション及びネットワーキングライザー*)*

CNR 規格は、今日の「つながれた PC」に広く使用される LAN、ホームネットワーキング、DSL、USB、無線、オーディオ、モデ ムサブシステムを柔軟かつ低コストで導入する機会を PC 業界に提供します。CNR は、OEM 各社、IHV カードメーカー、チップ供 給メーカー、Microsoft によって支持されているオープンな工業規格です。

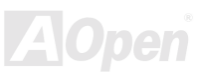

## <span id="page-74-0"></span>*CODEC (*符号化および復号化*)*

通常、CODEC はデジタル信号とアナログ信号相互の変換を行う回路を意味します。これは[AC97](#page-71-0) サウンドおよびモデムソリューションの一部です。

## *DDR (*倍速データ転送*) SDRAM*

DDR SDRAM は既存の DRAM インフラ構造とテクノロジーを使用しながら、システムが 2 倍のデータ転送を行えるようにするもの で設計及び採用が容易です。当初大容量メモリを要するサーバー及びワークステーションの完璧なソリューションとして打ち出された DDR は、その低コスト及び低電圧のため、高性能デスクトップ機、モバイル PC、低価格 PC さらにはインターネット機器や モバイル機器まで、PC 市場の各分野での理想的なソリューションとなっています。

## *DIMM (*デュアルインライン メモリモジュール*)*

DIMM ソケットには合計 168 ピンがあり、64 ビットのデータをサポートします。これには片面と両面とがあり、PCB の各側のゴー ルデンフィンガー信号が異なり、このためデュアルインラインと呼ばれます。ほとんどすべての DIMM は動作電圧 3.3V の[SDRAM](#page-80-0) で構成されます。旧式の DIMM には FP[M/EDO](#page-75-0) を使用する物があり、これは 5V でのみ動作します。これは SDRAM DIMM と混同 できません。

## *DMA (*ダイレクトメモリアクセス*)*

メモリ及び周辺機器間での通信用のチャンネルです。

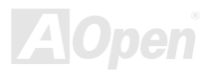

## <span id="page-75-0"></span>*ECC (*エラーチェックおよび訂正*)*

ECC モードは 64 ビットのデータに対し、8 ECC ビットが必要です。メモリにアクセスされる度に、ECC ビットは特殊なアルゴリ ズムで更新、チェックされます。パリティーモードでは単ビットエラーのみが検出可能であるのに対し、ECC アルゴリズムは複ビットエラーを検出、単ビットエラーを自動訂正する能力があります。

## *EDO (*拡張データ出力*)*メモリ

EDO DRAM テクノロジーは FPM (ファストページモード)と酷似しています。保存準備動作を開始し <sup>3</sup> サイクルでメモリデータ出力 する従来の FPM とは異なり、EDO DRAM はメモリデータを次のメモリアクセスサイクルまで保持する点で、パイプライン効果に 類似し、1 クロックモードの節約となります。

### *EEPROM (*電子式消去可能プログラマブル *ROM)*

これは E<sup>2</sup>PROM とも呼ばれます。EEPROM およ[びフラッシュ](#page-76-0) ROM は共に電気信号で書き換えができますが、インタフェース技 術は異なります。EEPROM のサイズはフラッシュ ROM より小型です。

#### *EPROM (*消去可能プログラマブル *ROM)*

従来のマザーボードでは BIOS コードは EPROM に保存されていました。EPROM は紫外線(UV)光によってのみ消去可能です。BIOS のアップグレードの際は、マザーボードから EPROM を外し、UV 光で消去、再度プログラムして、元に戻すことが必要でした。

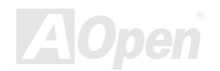

## <span id="page-76-0"></span>*EV6* バス

EV6 バスは Digital Equipment Corp.社製の Alpha プロセッサテクノロジーです。EV6 バスは DDR SDRAM や ATA/66 IDE バスと同 様、データ転送にクロックの立ち上がりと降下両方を使用します。

EV6 バスクロック= CPU 外部バスクロック x 2.

例えば、200 MHz EV6 バスは実際には 100 MHz 外部バスクロックを使用しますが、200 MHz に相当するクロックとなります。

## *FCC DoC (Declaration of Conformity)*

DoC は FCC EMI 規定の認証規格コンポーネントです。この規格により、シールドやハウジングなしで DoC ラベルを DIY コンポー ネント (マザーボード等)に適用できます。

## *FC-PGA (*フリップチップ*-*ピングリッド配列*)*

FC とはフリップチップの意味で、FC-PGA は Intel の Pentium III CPU 用の新しいパッケージです。 これは SKT370 ソケットに差 せますが、マザーボード側で 370 ソケットへの追加信号を送る必要があります。これはマザーボードに新たな設計が必要であるこ とを意味します。Intel は FC-PGA 370 CPU を出荷し、slot1 CPU は徐々に減少するでしょう。

## フラッシュ *ROM*

フラッシュ ROM は電気信号で再度プログラム可能です。BIOS はフラッシュユーティリティにより容易にアップグレードできます が、ウィルスに感染し易くもなります。新機能の増加により、BIOS のサイズは 64KB から 256KB (2M ビット)に拡大しました。AOpen AX5T は最初に 256KB (2M ビット)フラッシュ ROM を採用したマザーボードです。現在、フラッシュ ROM サイズは AX6C (Intel 820) および MX3W (Intel 810)マザーボードのように 4M ビットへと移行中です。AOpen 製マザーボードは EEPROM を使用することで ジャンパーとバッテリー不要の設計を実現しています。

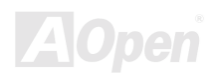

## <span id="page-77-0"></span>*FSB (*フロントサイドバス*)*クロック

FSB クロックとは CPU 外部バスクロックのことです。

CPU 内部クロック= CPU FSB クロック x CPU クロックレシオ

# *I2C Bus*

[SMBus](#page-81-0)をご覧ください。.

#### *IEEE 1394*

IEEE 1394 は Apple Computer がデスクトップ LAN として考案した低コストのデジタルインタフェースで、IEEE 1394 ワーキング グループによって発展してきました。IEEE 1394 ではデータ転送速度が 100, 200 または 400 Mbps となります。利用法の一つとし て、デジタルテレビ機器を 200 Mbps <sup>で</sup>接続することが挙げられます。シリアルバスマネジメントにより、タイミング調整、バス上 の個々の機器への適切な電力供給、同時間性チャネル ID 割り当て、エラー発生通知等の.シリアルバスの設定制御が行われます。IEEE 1394 のデータ転送には2つの方式があります。1 つは非同期、他方はアイソクロノス(isochronous)転送です。非同期転送は従来 のコンピュータによるメモリへのマップ、ロード、ストアを行うインタフェースです。データ転送要求は特定のアドレスに送られ確認が返されます。日進月歩のシリコン技術に調和して IEEE 1394 にはアイソクロノス転送チャネルのインタフェースが用意され ています。アイソクロノスデータチャネルは一定のクロック信号に合わせてデータ転送を行うもので、着実な転送が保証されます。これは時間要素が大きく効いてくるマルチメディアデータにとって特に有用で、データの即時転送によって手間のかかるバッファ処理を省くことができます。

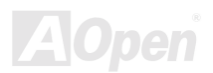

# <span id="page-78-0"></span>パリティービット

パリティーモードは各バイトに対して 1 パリティービットを使用し、通常はメモリデータ更新時には各バイトのパリティービット は偶数の"1"が含まれる偶数パリティーモードとなります。次回メモリに奇数の"1"が読み込まれるなら、パリティーエラーが発生したことになり、単ビットエラー検出と呼ばれます。

## *PBSRAM (*パイプラインドバースト *SRAM)*

Socket 7 CPU では、1 回のバーストデータ読み込みで 4QWord (Quad-word, 4x16 = 64 ビット)が必要です。PBSRAM は <sup>1</sup> つのアド レスデコード時間が必要なだけで、残りの Qwords の CPU 転送は予め決められたシーケンスで行われます。通常これは 3-1-1-1 の 合計 <sup>6</sup> クロックで、非同期 SRAM より高速です。PBSRAM は Socket 7 CPU の L2 (level 2)キャッシュにたびたび使用されます。 Slot 1 および Socket 370 CPU は PBSRAM を必要としません。

#### *PC-100 DIMM*

[SDRAM](#page-80-0) [D](#page-80-0)IMM のうち、100MHz CPU [FSB](#page-77-0)バスクロックをサポートするものです。

#### *PC-133 DIMM*

[SDRAM](#page-80-0) DIMM のうち、133MHz CPU [FSB](#page-77-0)バスクロックをサポートするものです。

### *PC-1600* および *PC-2100 DDR DRAM*

FSB クロックにより、DDR DRAM は動作クロック 200MHz と 266MHz の 2 タイプがあります。DDR DRAM のデータバスは 64-ビ ットなので、データ転送速度は 200x64/8=1600MB/s 及び 266x64/8=2100MB/s となります。以上より PC-1600 DDR DRAM は 100MHz を、PC-2100 DDR DRAM は 133MHz FSB クロックを使用していることがわかります。

<span id="page-79-1"></span><span id="page-79-0"></span>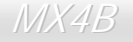

Online Manual

### *PCI (*ペリフェラルコンポーネントインタフェース*)*バス

コンピュータと拡張カード間の周辺機器内部での高速データ転送チャンネルです。

#### *PDF* フォーマット

電子式文書の形式の一種である PDF フォーマットはプラットホームに依存しないもので、PDF ファイル読み込みには Windows, Unix, Linux, Mac …用の各 PDF Reader を使用します。PDF ファイル表示には IE および Netscape のウェブブラウザも使用できま すが、この場合 PDF プラグイン (Acrobat Reader を含む)をインストールしておくことが必要です。

## *PnP(*プラグアンドプレイ*)*

PnP 規格は BIOS およびオペレーションシステム (Windows 95 等)の双方に標準レジスタインタフェースを必要とします。これらレ ジスタは BIOS とオペレーションシステムによるシステムリソースの設定および競合の防止に使用されます。IRQ/DMA/メモリは PnP BIOS またはオペレーションシステムにより自動割り当てされます。現在、PCI カードのほとんどおよび大部分の ISA カードは PnP 対応済です。

#### *POST (*電源投入時の自己診断*)*

電源投入後の BIOS の自己診断手続きは、通常、システム起動時の最初または 2 番目の画面で実行されます。

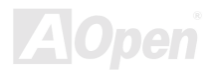

#### <span id="page-80-0"></span>*RDRAM (Rambus DRAM)*

ラムバスは大量バーストモードデータ転送を利用するメモリ技術です。理論的にはデータ転送速度はSDRAMよりも高速です。RDRAM チャンネル操作でカスケード処理されます。Intel 820 の場合、1 つの RDRAM チャネルのみが認められ、各チャネルは 16 ビットデータ長、チャネルに接続可能な RDRAM デバイスは最大 32 であり、RIMMソケット数は無関係です。

## *RIMM (Rambus* インラインメモリモジュール*)*

RDRAMメモリ技術をサポートする 184 ピンのメモリモジュールです。RIMM メモリモジュールは最大 16 RDRAM デバイスを接続 できます。

#### *SDRAM(*同期 *DRAM)*

SDRAM は DRAM 技術の一つで、DRAM が CPU ホストバスと同じクロックを使用するようにしたものです [\(EDO](#page-75-0) および FPM は 非同期型でクロック信号は持ちません)。これは[PBSRAM](#page-78-0)がバーストモード転送を行うのと類似しています。SDRAM は 64 ビット 168 ピン[DIMM](#page-74-0)の形式で、3.3V で動作します。AOpen は <sup>1996</sup> 年第 <sup>1</sup> <sup>四</sup>半期よりデュアル SDRAM DIMM をオンボード(AP5V)でサ ポートする初のメーカーとなっています。

# シャドウ *E2PROM*

E<sup>2</sup>PROM 動作をシミュレートするフラッシュ ROM のメモリ領域のことで、AOpen マザーボードはシャドウ E<sup>2</sup>PROM によりジャン パーおよびバッテリー不要の設計となっています。

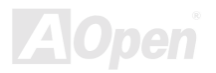

## <span id="page-81-0"></span>*SIMM (*シングルインラインメモリモジュール*)*

SIMM のソケットは 72 ピンで片面だけです。PCB 上のゴールデンフィンガーは両側とも同じです。これがシングルインラインと言 われる所以です。SIMM は FPM または[EDO D](#page-75-0)RAM によって構成され、32 ビットデータをサポートします。SIMM は現在のマザー ボード上では徐々に見られなくなっています。

#### *SMBus (*システムマネジメントバス*)*

SMBus は I2C バスとも呼ばれます。これはコンポーネント間のコミュニケーション(特に半導体 IC)用に設計された <sup>2</sup> 線式のバスで す。使用例としては、ジャンパーレスマザーボードのクロックジェネレーターのクロック設定があります。SMBus のデータ転送速度は 100Kbit/s しかなく、1 つのホストと CPU または複数のマスターと複数のスレーブ間でのデータ転送に利用されます。

### *SPD (*既存シリアル検出*)*

SPD は小さな ROM または[EEPROM](#page-75-0)デバイスで [DIMM](#page-74-0)または[RIMM](#page-80-0)上に置かれます。SPD には DRAM タイミングやチップパラメー タ等のメモリモジュール情報が保存されています。SPD はこの DIMM や RIMM 用に最適なタイミングを決定するのに[BIOS](#page-73-0)によって 使用されます。

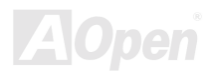

Online Manual

#### <span id="page-82-0"></span>*Ultra DMA*

Ultra DMA (または、より正確には Ultra DMA/33) は、ハードディスクからコンピュータのデータパス (またはバス)経由でのコン ピュータのランダムアクセスメモリ(RAM)へのデータ転送プロトコルです。Ultra DMA/33 プロトコルでは、バーストモードで従来の[ダイレクトアクセスメモリ](#page-74-0)(DMA) の <sup>2</sup> 倍である 33.3MB/s のデータ転送速度を実現します。Ultra DMA はハードディスクメー カーの Quantum corp 社及びチップセットとコンピュータバステクノロジーメーカーの Intel 社によって提案された工業仕様です。 お手持ちのコンピュータで Ultra DMA をサポートしている場合、システム起動及びアプリケーション起動が速いことを意味します。 またユーザーがグラフィックス中心やハードディスク上の多量データへのアクセスを要するアプリケーションを使用する際の支援をします。Ultra DMA はサイクリカルリダンダンシーチェック (CRC)をサポートし、一歩進んだデータ保護を行います。Ultra DMA には、PIO や DMA と同様、40 ピン IDE インタフェースケーブルを使用します。

 $16.6$ MB/s  $x^2 = 33$ MB/s

16.6MB/s x4 = 66MB/s

16.6MB/s x6 = 100MB/s

#### *USB (*ユニバーサルシリアルバス*)*

USB は 4 ピンのシリアル周辺用バスで、キーボード、マウス、ジョイスティック、スキャナ、プリンタ、モデム等の低・中速周辺 機器 (10Mbit/s 以下)がカスケード接続できます。USB により、従来の PC 後部パネルの込み入った配線は不要になります。

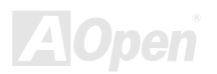

#### *VCM(*バーチャルチャンネルメモリ*)*

NEC 社の'バーチャルチャンネルメモリ (VCM)はメモリシステムのマルチメディアサポート能力を大幅に向上させる、新しい DRAM コア構造です。VCM は、メモリコアおよび I/O ピン間に高速な静的レジスタセットを用意することで、メモリバス効率および DRAM テクノロジの全体的性能を向上させます。VCM テクノロジーにより、データアクセスのレイテンシは減少し、電力消費も減少します。

*ZIP* ファイル

ファイルサイズを小さくするよう圧縮されたファイル。ファイルの解凍には、DOS モードや Windows 以外のオペレーションシステ ムではシェアウェアの PKUNZIP (<u>http://www.pkware.com/</u>) を、Windows 環境では WINZIP (<u>http://www.winzip.com/</u>)を使用します。

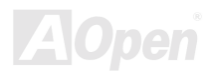

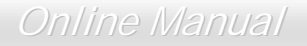

<span id="page-84-0"></span>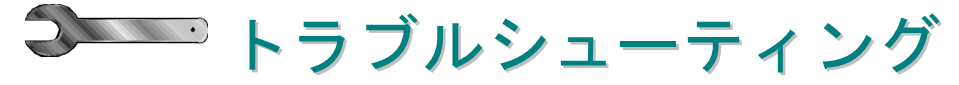

システム起動時に何らかの問題が生じた場合は、以下の手順で問題を解決します。

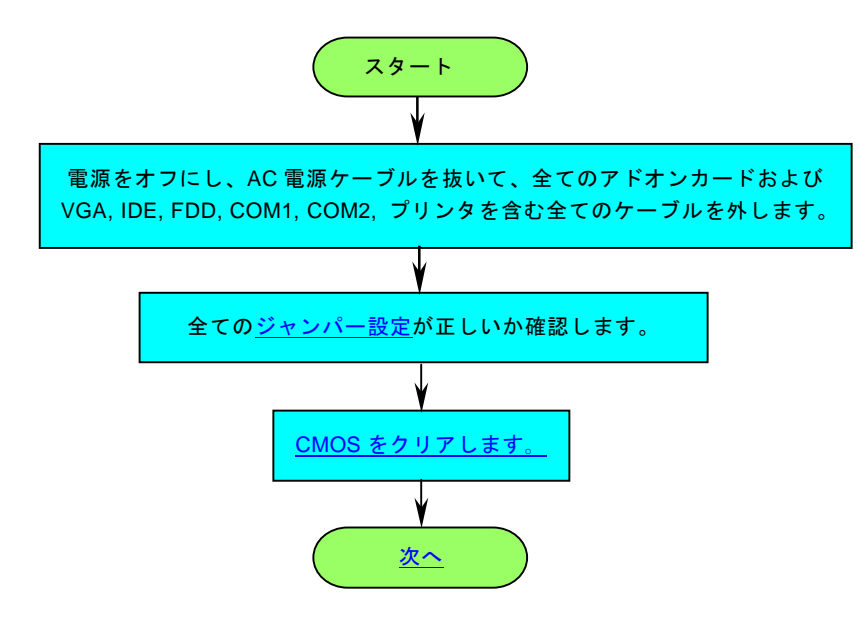

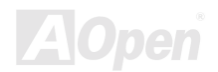

<span id="page-85-0"></span>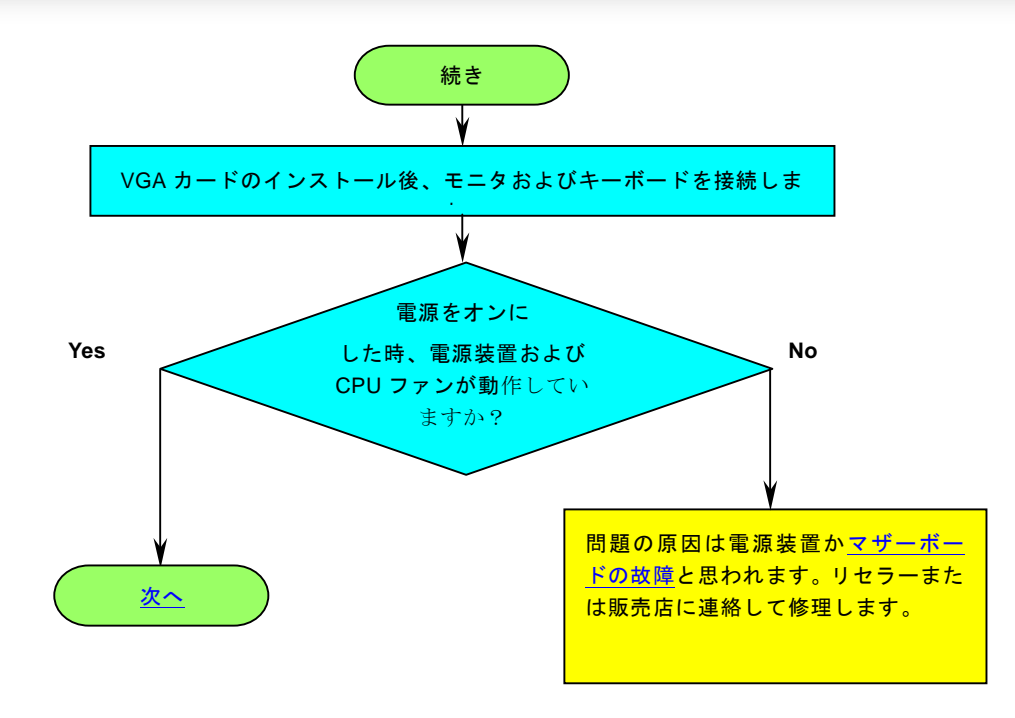

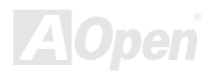

Online Manual

<span id="page-86-0"></span>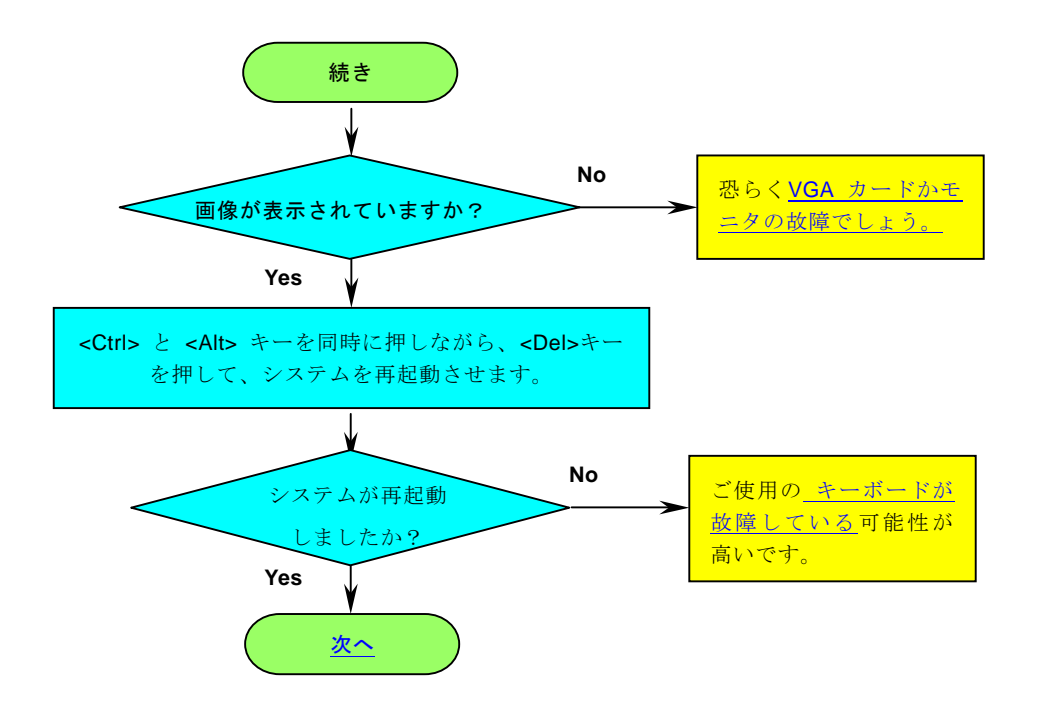

 $\mathcal{L}$ 

# Online Manual

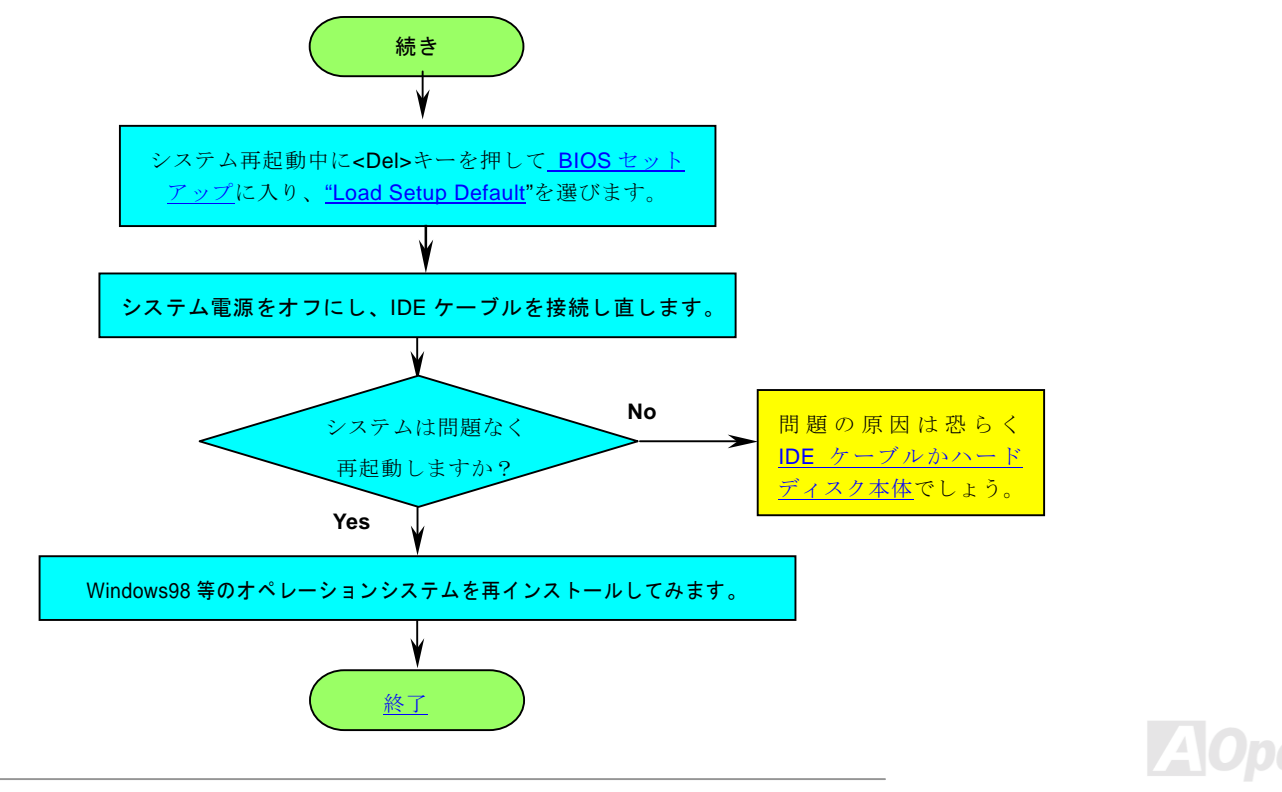

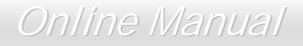

<span id="page-88-1"></span><span id="page-88-0"></span>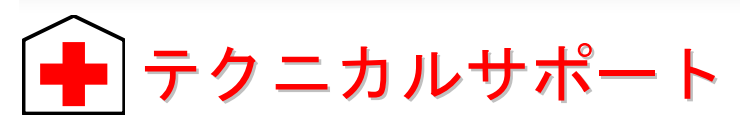

お客様各位

この度は AOpen 製品をお買い上げいただき誠にありがとうございます。お客様への最善かつ迅速なサービスが弊社の最優先すると ころでございます。しかしながら毎日いただく E メールおよび電話のお問合せが世界中から無数にあり、全ての方にタイムリーな サポートをご提供いたすのは困難を極めております。弊社にご連絡になる前に下記の手順で必要な解決法をご確認になることをお勧めいたします。皆様のご協力で、より多くのお客様に最善のサービスをご提供させていただけます。

皆様のご理解に深く感謝いたします。

AOpen テクニカルサポートチーム一同

1

オンラインマニュアル :マニュアルを注意深く読み、ジャンパー設定およびインストール手順が正しいことを確認してください。

[http://www.aopen.co.jp/tech/download/manual/default.htm](www.aopen.co.jp/tech/download/manual/default.htm)

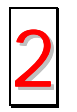

テストレポート**:** PC 組立て時の互換性テストレポートから board/card/device の部分をご覧ください。 [http://www.aopen.co.jp/tech/report/default.htm](www.aopen.co.jp/tech/report/default.htm) 2

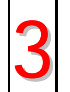

**FAQ:** 最新の FAQ (よく尋ねられる質問)からトラブルの解決法が見つかるかもしれません。 3[http://www.aopen.co.jp/tech/faq/default.htm](www.aopen.co.jp/tech/faq/default.htm)

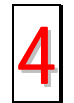

ソフトウェアのダウンロード**:** 下表からアップデートされた最新の BIOS またはユーティリティ、ドライバをダウンロ ードしてみます。 4

[http://www.aopen.co.jp/tech/download/default.htm](www.aopen.co.jp/tech/download/default.htm)

Online Manual

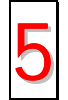

ニュースグループ**:** 発生したトラブルの解決法が、ニュースグループに掲載された弊社のサポートエンジニアまたは<sup>ヘ</sup>ビーユーザーのポスティングから見つかるかもしれません。

[http://www.aopen.co.jp/tech/newsgrp/default.htm](www.aopen.co.jp/tech/newsgrp/default.htm)

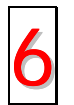

販売店、リセラーへのご連絡**:** 弊社は当社製品をリセラーおよびシステム設計者を通して販売しております。ユーザーのシステム設定およびそのトラブルに対して先方が弊社より明るい可能性があります。 またユーザーへの対応の仕 6方が次回に別の製品をお求めになる際の参考ともなるでしょう。

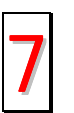

弊社へのご連絡**:** ご連絡に先立ち、システム設定の詳細情報およびエラー状況をご確認ください。パーツ番号、シリ**フォントス**<br>フォント番号、BIOS パージョンも大変参考になります。

### パーツ番号およびシリアル番号

パーツ番号およびシリアル番号はバーコードラベルに印刷されています。ラベルは包装の外側、ISA/CPU スロットまたは PCB のコ ンポーネント側にあります。以下が一例です。

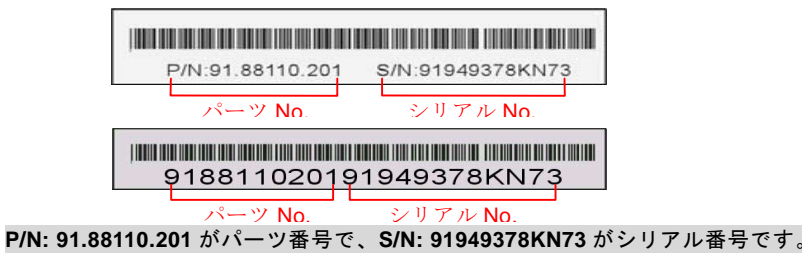

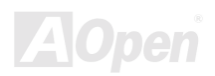

Online Manual

### 型式名および *BIOS* バージョン

型式名および BIOS バージョンはシステム起動時の画面 (<u>[POST](#page-79-1)</u> 画面)の左上に表示されます。以下が一例です。

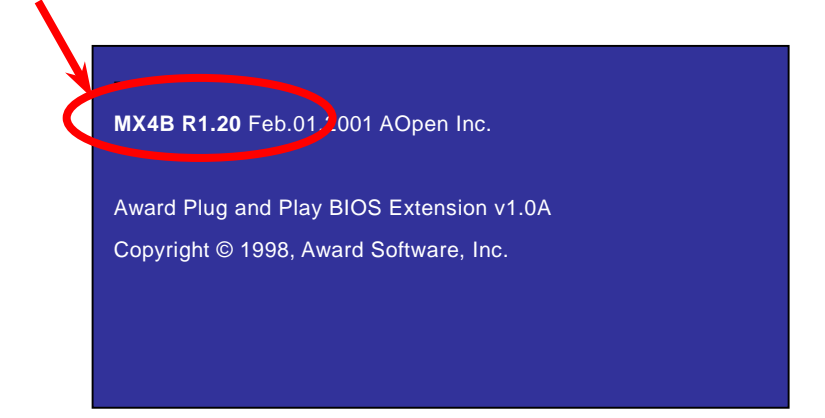

**MX4B** がマザーボードの型式名で、**R1.20** が BIOS バージョンです。

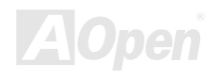

Online Manual

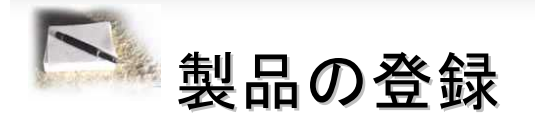

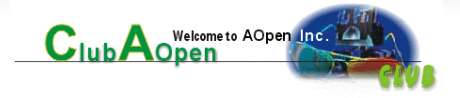

AOpen 製品をお買い上げいただきありがとうございます。数分を利用して下記の製品登録をお済ましになるよう、AOpen からお勧 めいたします。製品の登録により、AOpen 社からの質の高いサービスが提供されます。登録後のサービスは以下のとおりです。

- オンラインのスロットマシンゲームに参加し、ボーナス点数を貯めて AOpen 社の景品と引き換えることができます。
- Club AOpen プログラムのゴールド会員にアップグレードされます。
- 製品の安全上の注意に関する E メールが届きます。製品に技術上注意する点があれば、ユーザーに迅速にお知らせするため です。
- 製品の最新情報が E メールで届けられます。
- AOpen ウェブページをパーソナライズできます。
- BIOS/ドライバ/ソフトウェアの最新リリース情報が E メールで通知されます。
- 特別な製品キャンペーンに参加する機会があります。
- 世界中の AOpen 社スペシャリストからの技術サポートを受ける優先権が得られます。
- ウェブトのニュースグループでの情報交換が可能です。

AOpen 社では、お客様からの情報は暗号化されますので他人や他社により流用される心配はございません。加えて、AOpen 社はお 客様からのいかなる情報も公開はいたしません。弊社の方針についての詳細は、<u>[オンラインでのプライバシーの](http://www.aopen.com.tw/company/privacy.htm)指針</u>をご覧くださ い。

メモ: 製品が相異なる販売店やリテーラーから購入されたり、購入日付が同一でない場合は、各製品別にユーザー登 録を行ってください。

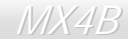

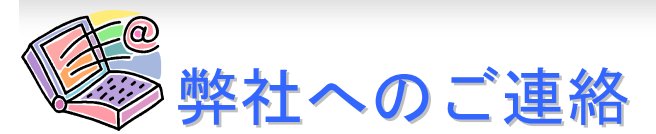

Online Manual

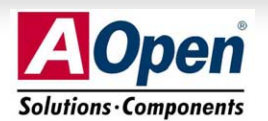

#### 太平洋地区AOpen Inc. Tel: 886-2-3789-5888 Fax: 886-2-3789-5899 米国AOpen America Inc. Tel: 1-510-498-8928 Fax: 1-408-922-2935 ヨーロッパAOpen Computer b.v. Tel: 31-73-645-9516 Fax: 31-73-645-9604 ドイツAOpen Computer GmbH. Tel: 49-2102-157700 Fax: 49-2102-157799 中国<br>艾尔鹏国际上海(股)有限公司 Tel: 86-21-6225-8622 Fax: 86-21-6225-7926 日本AOpen Japan Inc. Tel: 81-048-290-1800 Fax: 81-048-290-1820 ウェブサイト:[http://www.aopen.com](www.aopen.com) E メール : 下記のご連絡フォームをご利用になりメールでご連絡ください。

弊社製品に関するご質問は何なりとお知らせください。皆様のご意見をお待ちしております。

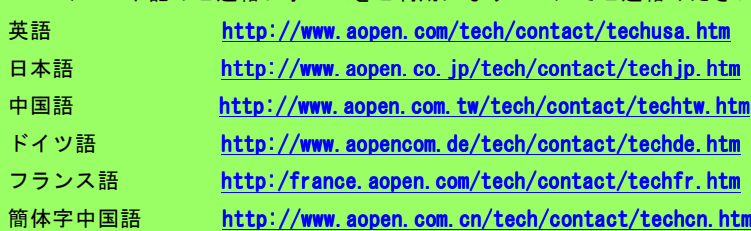

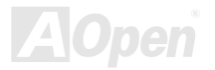